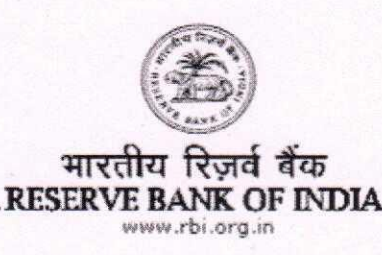

#### DBR.No.DEA Fund Cell.3044/30.01.002/2017-18

September 27, 2017

The Managing Director & CEO/ **Chief Executive Officers** All Scheduled Commercial Banks (including RRBs) and LABs / Urban Co-operative Banks / State Co-operative Banks / District Central Co-operative Banks

Dear Sir/Madam.

# The Depositor Education and Awareness Fund Scheme, 2014 - Section 26A of the **Banking Regulation Act, 1949- Operational Guidelines**

Please refer to our circular DBOD.No.DEA Fund Cell.BC.114 /30.01.002/2013-14 dated May 27, 2014 regarding operating procedure to be followed by banks for crediting the Fund and submission of returns duly audited by the auditors. Subsequently vide circular DBR.No.DEA Fund Cell.BC.105/30.01.002/2014-15 dated June 18, 2015, we had advised about clubbing of Form I and Form II as 'Form I & II'.

2. With a view to further streamlining the operations of the Depositor Education and Awareness Fund (hereinafter referred to as the Fund), the Reserve Bank has developed a separate dedicated module named "DEA Fund Services" under its E-Kuber portal. The said module envisages, *inter alia*, proper system based validation and controls on funds transfer and claim reimbursement procedures with regard to the Fund.

3. The key features of the procedure for transferring funds and claiming reimbursement under the revised module are detailed in Annex 1.

4. A user manual, designed by the Reserve Bank in this regard, covering step by step procedure for providing necessary guidance to banks on the use of DEA Fund module under E-kuber portal is given in Annex 2.

बैंकिंग विनियमन विभाग, केंद्रीय कार्यालय, 12वीं और 13वीं मंज़िल, केंद्रीय कार्यालय भवन, शहीद भगत सिंह मार्ग, मुंबई 400001 टेलीफोन /Tel No: 022- 22700773 फैक्स/Fax No: 022- 22700773 Department of Banking Regulation, Central Office, 12th & 13th Floor, Central Office Bhavan, Shahid Bhagat Singh Marg, Mumbai -400001 email: dboddeafcell@rbi.org.in Tel No:022- 22700773 Fax No: 022- 22700773

क्षि आसान है, इसका प्रयोग बढ़ाइए

5. Banks are advised to make all efforts to ensure correctness of the amount transferred to and subsequently claimed from the Fund. Persistent errors in transfer of funds and filing refund claims will be viewed seriously and may invite penal action from RBI.

6. All other instructions on the subject issued vide RBI circulars DBOD.No.DEA Fund Cell.BC.114 /30.01.002/2013-14 dated May 27, 2014 and DBR.No.DEA Fund Cell.BC. 105/30.01.002/2014-15 dated June 18, 2015 remain unchanged.

Yours faithfully

(Prakash Baliarsingh) **Chief General Manager** 

 $Encls: - as above$ 

# **Key features**

### **1. Procedure for crediting the Fund and submission of Form I<sup>1</sup> online**

- 1.1 In order to access the new system, all member banks (sponsor banks) are required to first register themselves under the DEA Fund module on E-Kuber portal. For this purpose, sponsor banks were advised vide our letter DBR.DEA Fund Cell. No. 13322/30.01.002/2016-17 dated May 11, 2017 to forward us two e-mail ids to complete the registration process. Those sponsor banks that may not have completed the registration process are advised to do so immediately. Any communication from RBI will be sent to those e-mail ids only.
- 1.2 Banks which do not have access to E-Kuber portal (non-member banks) have also been separately advised vide our letter DBR.DEA Fund Cell No. 13323/30.01.002/2016-17 dated May 11, 2017 to forward two e-mail ids to their respective sponsor banks to enable them to complete the registration process. Those non-member banks that may not have completed the registration process with their sponsor banks are advised to do so immediately. Any communication from RBI will be sent to those e-mail ids only.
- 1.3 The window for transferring the unclaimed deposits to the Fund shall continue to be kept open during the last two working days of every month, as hitherto. Only one deposit will be allowed by a member/non member bank per month.
- 1.4 Non-member banks are advised to transfer the unclaimed deposits to their sponsor banks (through normal banking channel), sufficiently in advance of the due date of the transfer of such deposits to RBI by the sponsor bank through E-Kuber portal. On receipt of the amount transferred by sponsor banks to the Fund, an

<sup>&</sup>lt;sup>1</sup> 'Form I & II' have been modified and merged into new 'Form I'. The revised format of Form I is enclosed as Annex 3.

autogenerated acknowledgement receipt will be sent to the concerned banks on their registered e-mail ids.

- 1.5 At the end of every month, the system will auto generate **Form I** and send it to the registered e-mail ids of the banks, including those banks which have not transferred any deposits. Banks (or sponsor banks on behalf of their member banks), after verifying the correctness of Form I, are required to submit the same online through the Portal.
- 1.6 The auto generated Form I is confirmed only if the bank agrees with the balances in Form I by ticking "I Agree" and "Form has been duly audited by concurrent auditor" check-boxes on the portal screen. If bank does not agree then it must fill the rectification form duly audited by concurrent auditor and send it to RBI, in original, by post.
- 1.7 The bank should immediately bring to the notice of the Reserve Bank any discrepancy observed by them in Form I with regard to the details of transfers made, including non-receipt of confirmation messages.

# **2. Procedure for claim refund – Form II**

- 2.1 The banks should submit refund claims to RBI through E-Kuber portal by filling up **Form II<sup>2</sup> .**
- 2.2 After submission of the claim, a printout of the auto generated Form II, duly signed by the authorized officials and certified by the concurrent auditors of the bank, shall be sent by the concerned bank to RBI, in original, by post.
- 2.3 The refund claim will be examined by RBI and, if found in order, the amount claimed will be credited to the account of member bank maintained with RBI. The claim authorization / rejection receipt will be sent to concerned bank on their registered e-mail ids.

*<sup>2</sup> Since there was considerable overlap between Form III and Form IV, both have been merged into a new form, "Form II". The revised format of Form II is enclosed as Annex 4.* 

- 2.4 Non-member banks will submit their claim details to their sponsor banks which, in turn, will submit the same on the E-Kuber portal on behalf of the concerned nonmember banks.
- 2.5 The refund claims of banks will be settled by RBI only after receipt of true copy of the Resolution of the Board of Directors (in Hindi or English only) authorizing two officials designated as authorized signatories who would operate the account jointly, specimen signature card in prescribed formats and all previous **Form I** of the concerned bank.
- **2.6 The banks shall lodge only one refund claim in a month through the portal. Banks shall not include the outstanding refund claims in the following month's refund claim. In other words, under no circumstances, shall a refund claim for an unclaimed deposit paid by the bank appear in more than one refund claim.**
- 2.7 The refund claims made by the banks will be processed by the Reserve Bank purely based on the information provided by the banks in **Form II.** Therefore, the onus of making correct refund claims from the Fund in all respects will lie solely on the banks concerned. In case, any discrepancy at any time is observed by RBI or auditors in any refund claim made by a bank, appropriate action under the relevant provisions of the Banking Regulation Act, 1949 would be taken against the bank concerned.
- 2.8 While banks would not be required to provide the customer-wise details in case of refund claims in **Form II** banks would, however, be required to maintain the customer-wise details of claims at their end, duly certified by their concurrent auditors, which Reserve Bank may seek at a later stage/during supervisory review process.

## **3. Submission of reconciliation certificate – Form III**

3.1 Banks shall also submit a reconciliation certificate **Form III** (Annex 5) signed by two senior officers, other than those involved in transfer and refund claims for unclaimed deposits, and the concurrent auditors of the bank, certifying agreement of the balances of the banks as shown in their general ledger with the amount reflected in the DEA Fund account of RBI at the end of June and December every year. This certificate must reach RBI, in original, not later than July 31 and January 31 respectively. The banks for which reconciliation certificate is not received by due dates, further settlement of claims will be withheld until receipt of the reconciliation certificates.

3.2 Submission of Yearly return on the position of unclaimed deposits **(Form V)** of the banks has been discontinued.

**4**. The revised returns shall be submitted by banks from the date of issuance of this letter. However, the banks shall ensure that all returns as stipulated earlier and as applicable to the period prior to the issuance of this letter have been submitted to the Reserve Bank.

# **Depositor Education and Awareness Fund Cell Department of Banking Regulation Reserve Bank of India, Mumbai**

# **DEA Fund FLOW THROUGH PORTAL-USER GUIDE FOR BANKS**

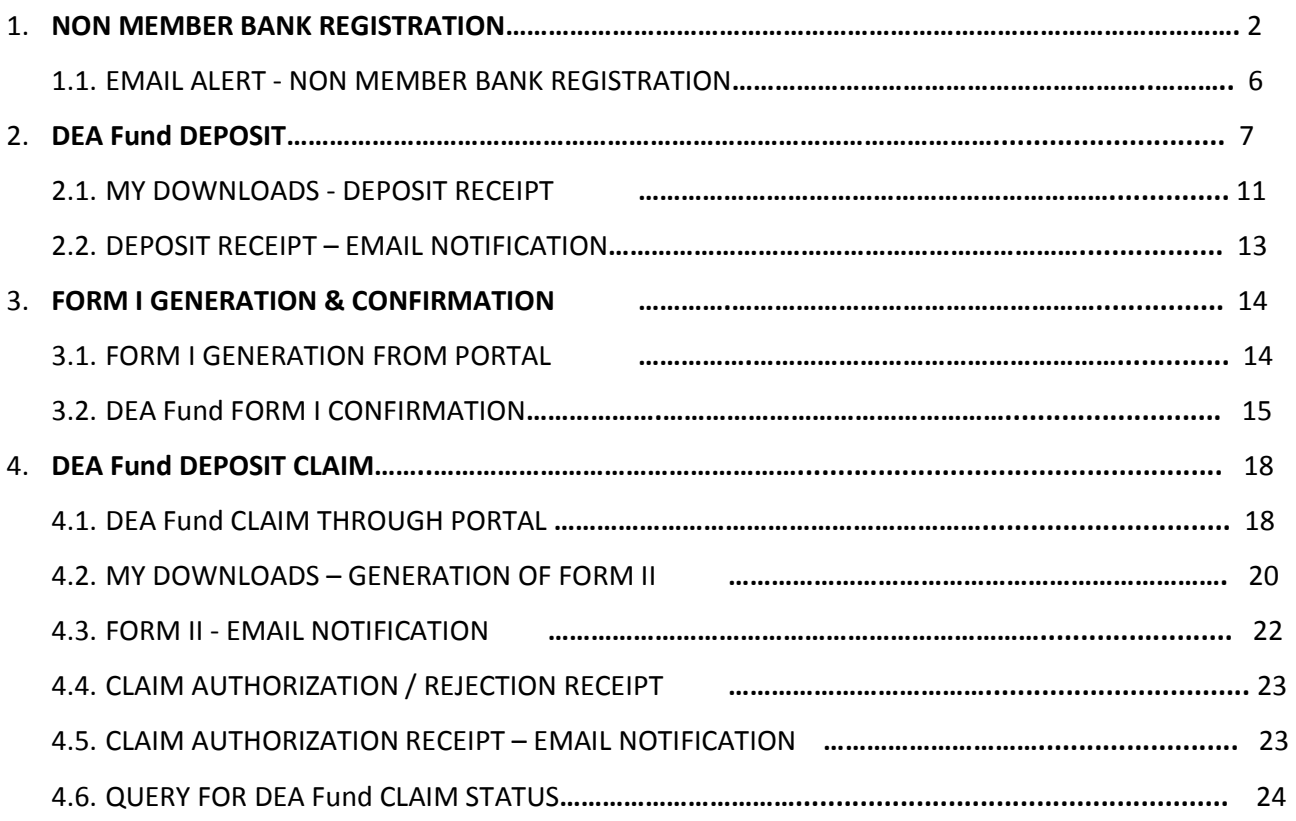

## **1. Non-member bank registration**

- Member banks (i.e. banks having current account with RBI) will be able to login to E-Kuber portal through "maker".
- Go to "DEA Fund Services" then click "DEA Fund Non-member bank registration"

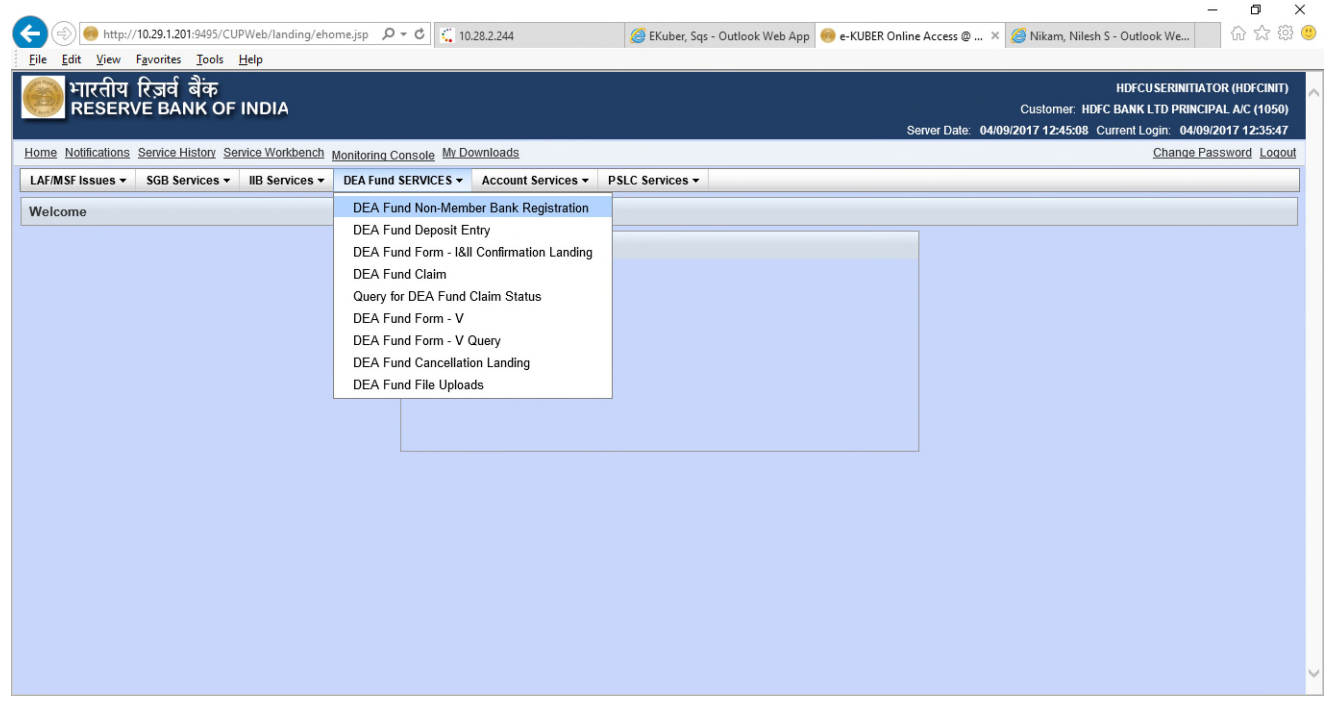

#### • Following window will appear

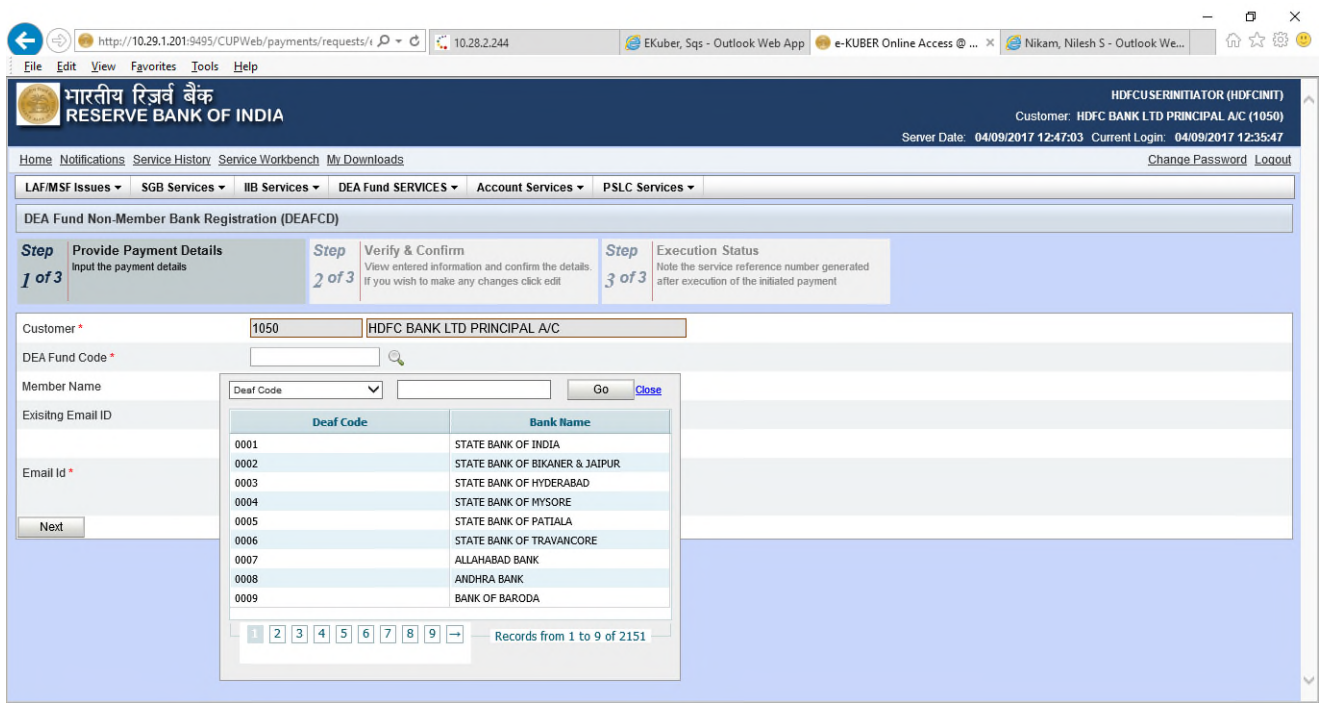

• Under "DEA Fund code", enter the particular bank's DEA Fund code (or search DEA Fund code from the Lookup i.e. magnifying glass )

• Enter e-mail ids of the non-member banks (more than two e-mail ids may be separated by comma) as given below:

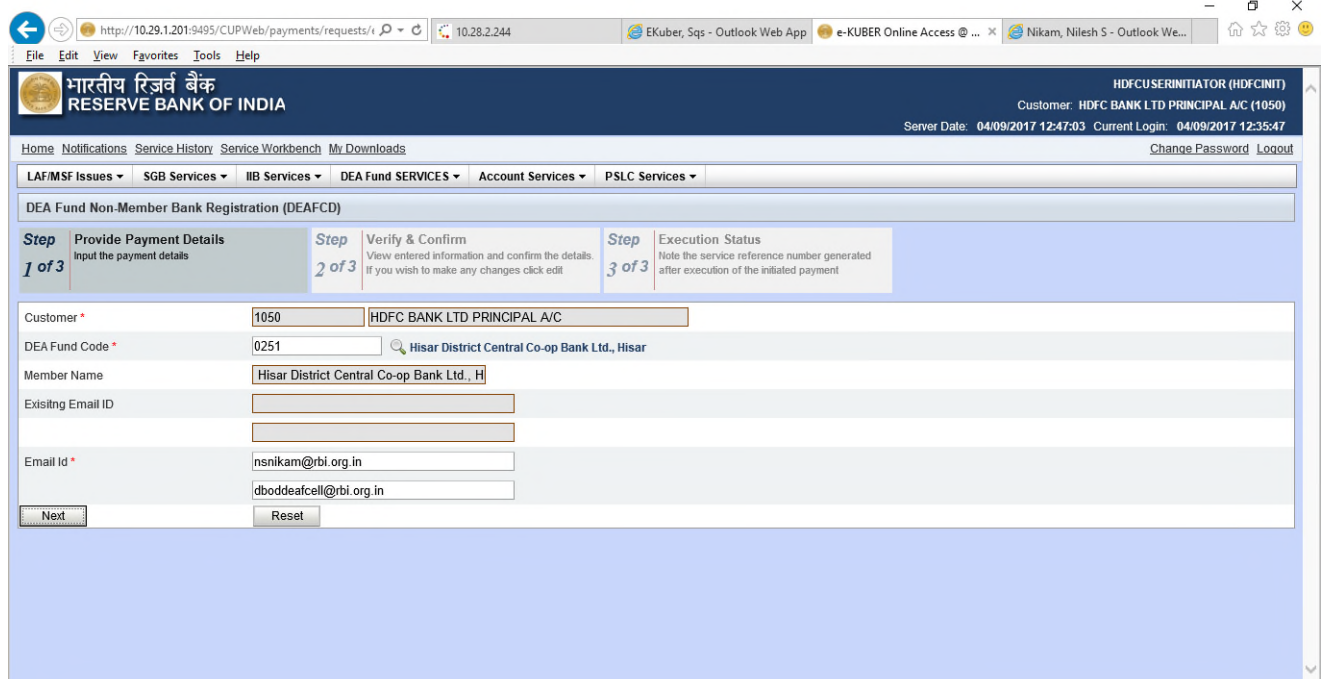

• Click on "next" button

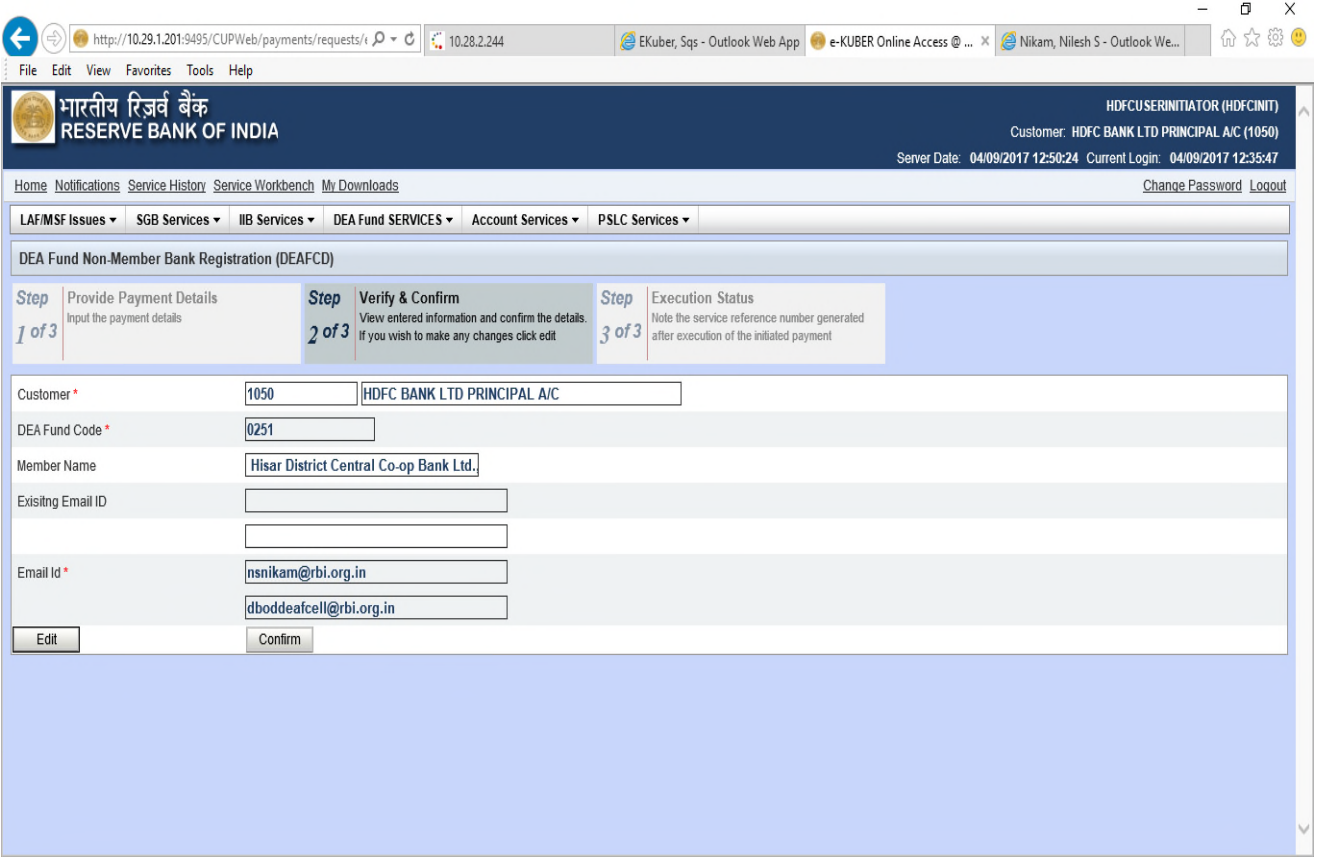

- Edit e-mail ids, if required else click on "confirm"
- After clicking on "confirm" button, service reference number will be generated as given below

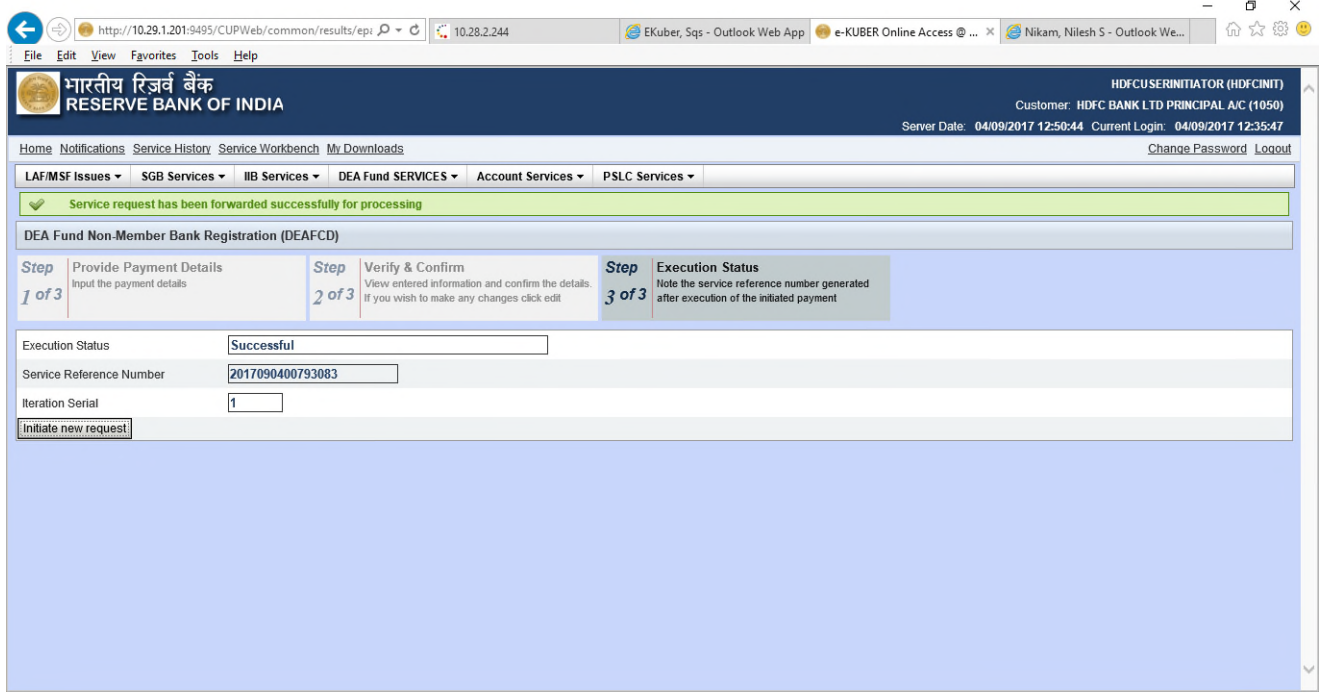

• Go to "Service History" (Top bar) -> to check status of registration by selecting the "Service" in drop down

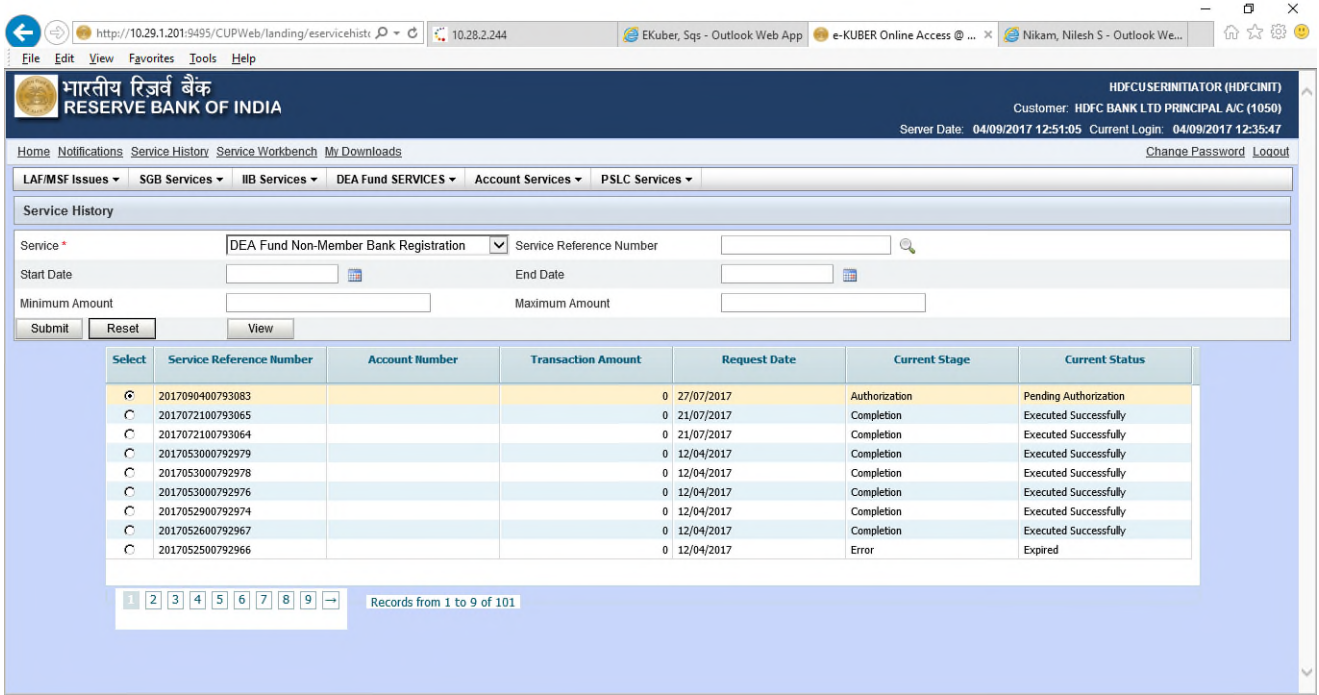

- Now Checker (authoriser from the member bank) will login to the portal and will be required to authorize the registration of the Non-member bank as under:
- Go to "Service Workbench" (top bar) -> Select "DEA Fund Non-Member Bank Registration" from the drop down under "Service" and then click on "View".

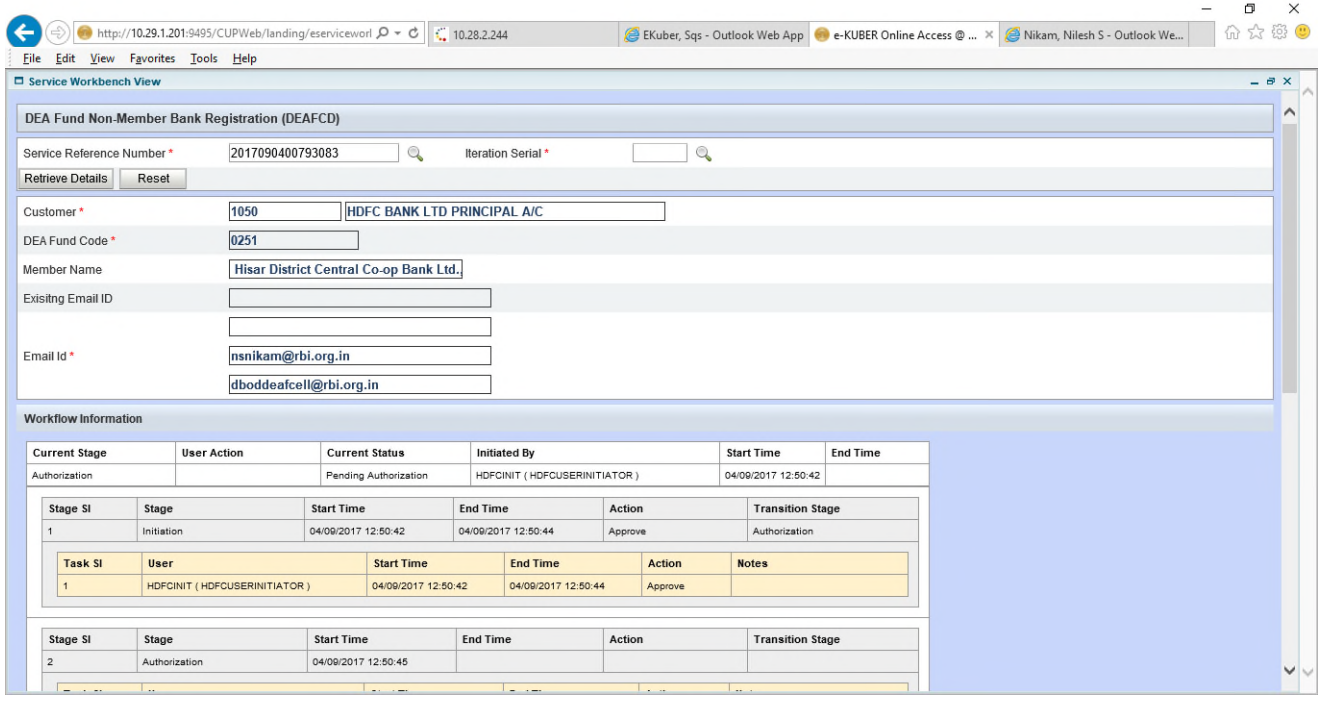

- If the details are correct close the view window.
- Click on "Approve" and then "Process".

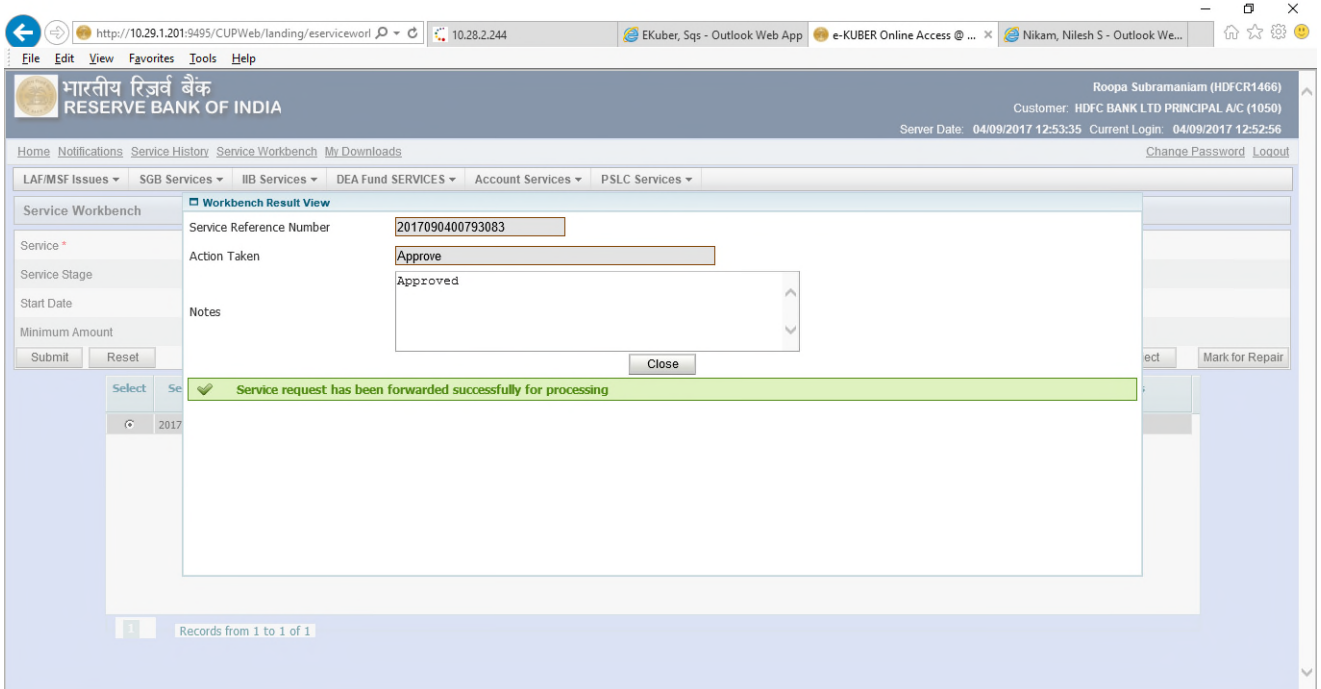

• Go to service history -> to check status as "Executed successfully"

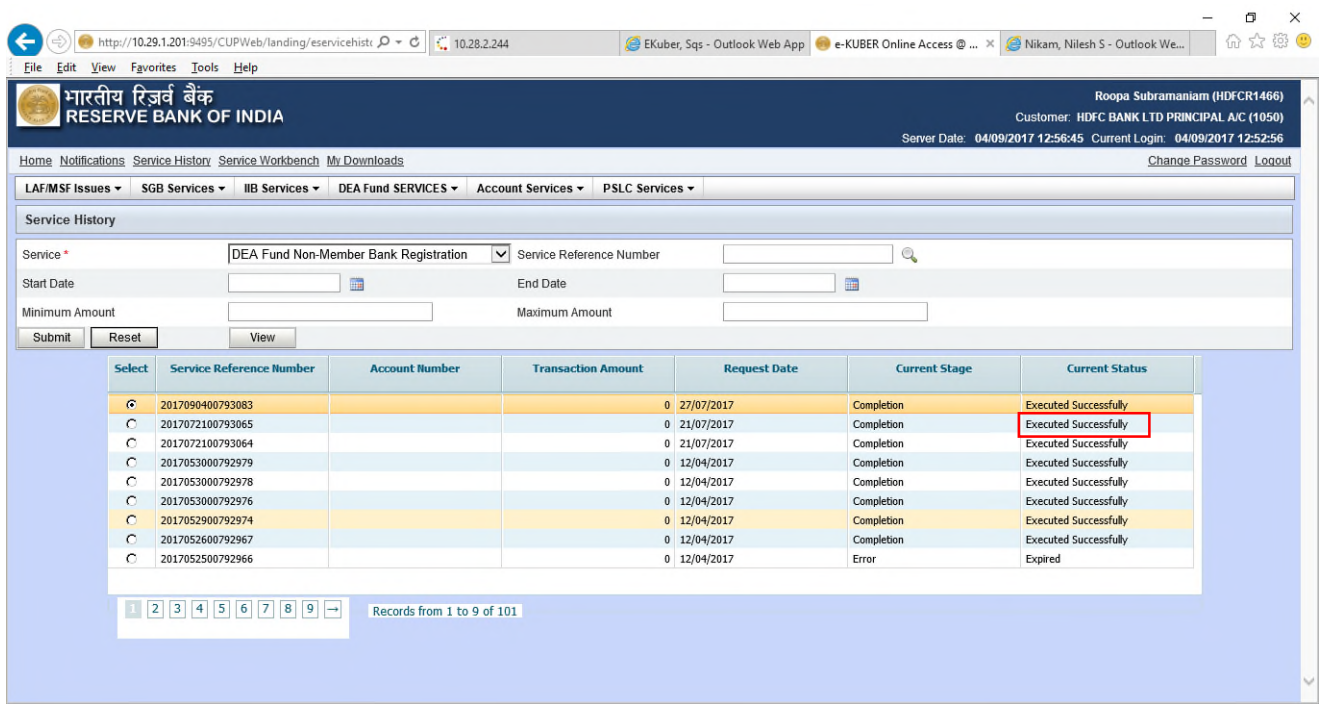

#### **1.1 Email Alert - Non Member Bank registration**

• An auto-generated email will be sent to the bank on their registered e-mail ids

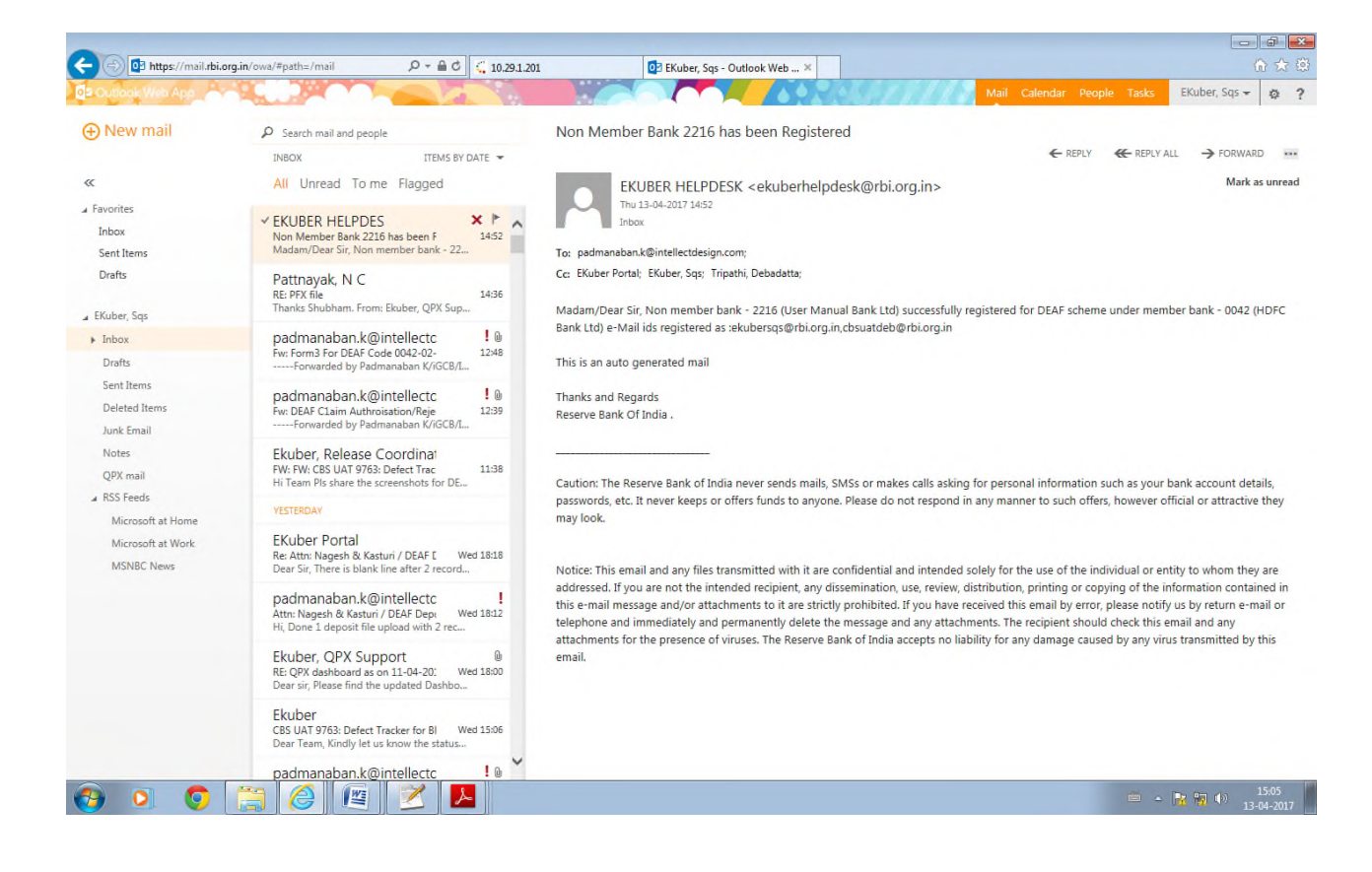

## **2. DEA Fund Deposit**

• Member banks can go to "DEA Fund deposit entry" window in DEA Fund Services on the portal to enter the details of deposits being transferred to DEA Fund Cell in that particular month

(Member banks can do deposit for Non-member banks using the latter's DEA Fund code)

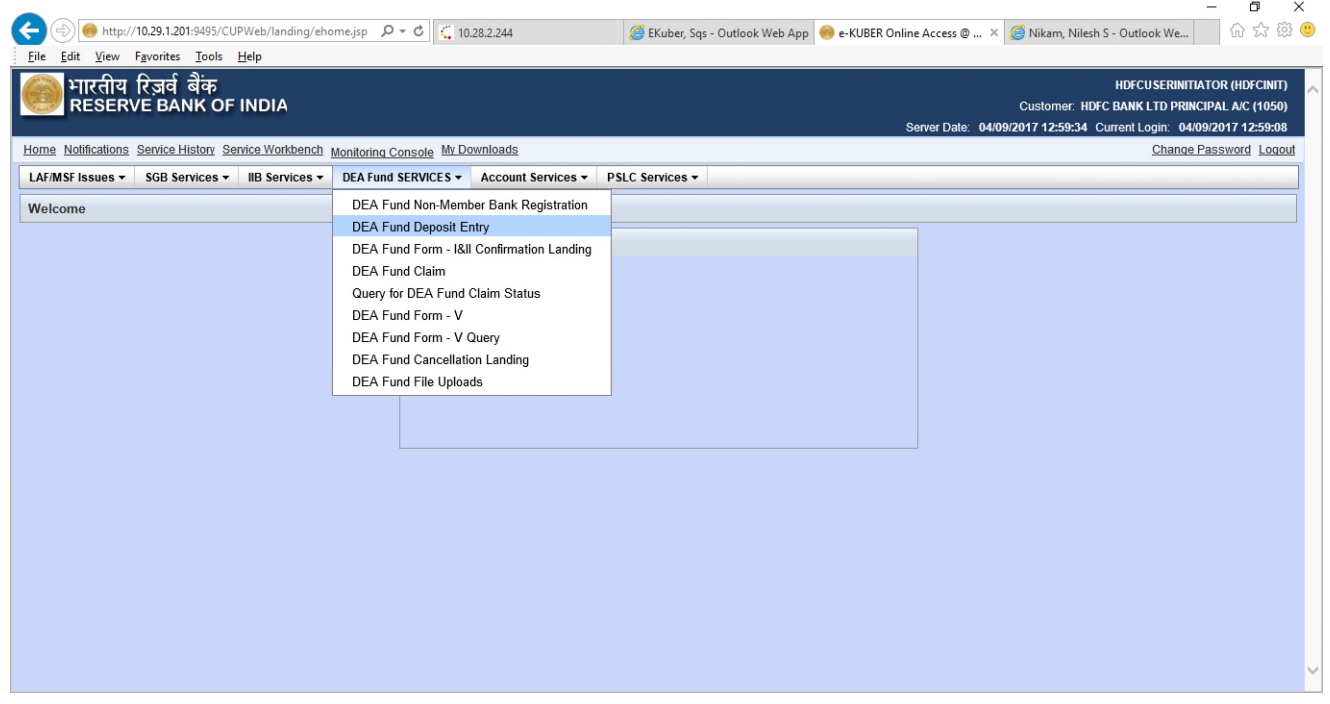

- Enter the DEA Fund code of the bank
- Enter the total amount and total accounts to be transferred for the particular bank in that month.
- Bifurcate these accounts and amount by selecting the deposit category i.e. IB, NIB and OTH (enter in Capital letters only in the box as shown below) and then clicking on 'ADD' button.

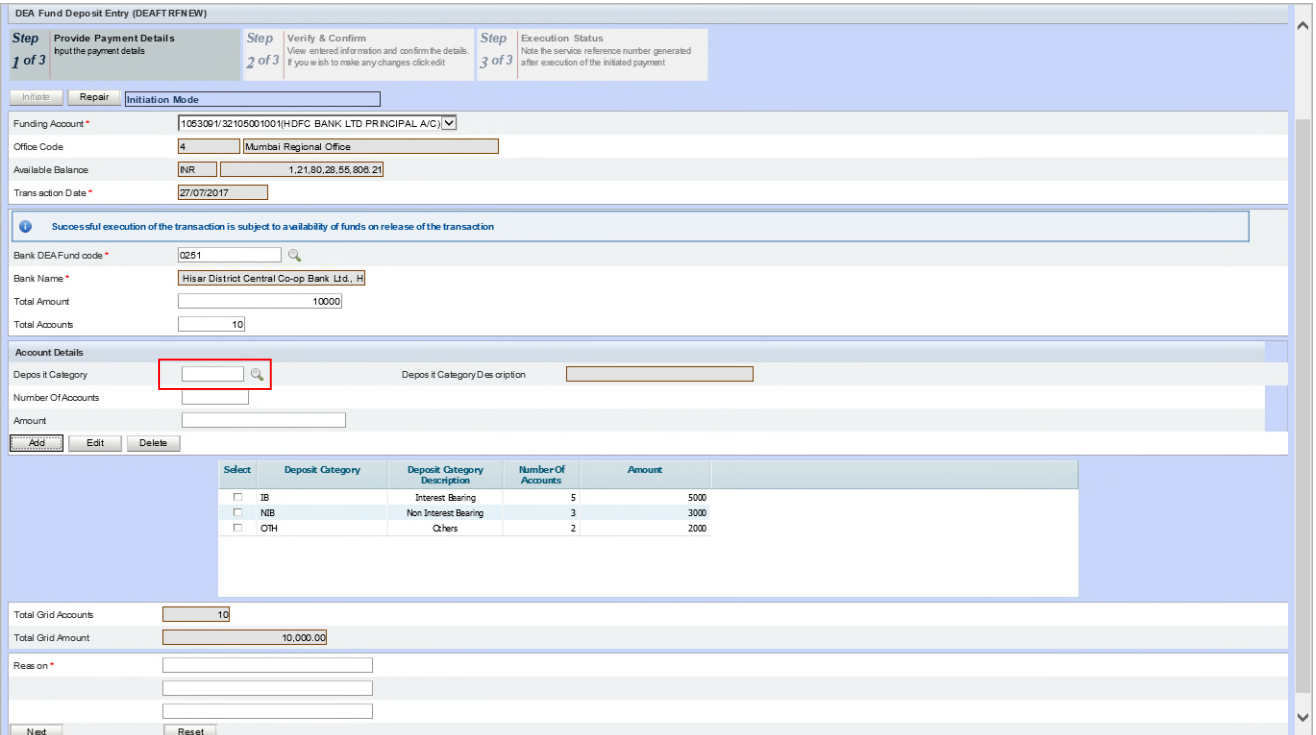

- Click on "next" button
- Click on "Edit", if required, else "confirm" button

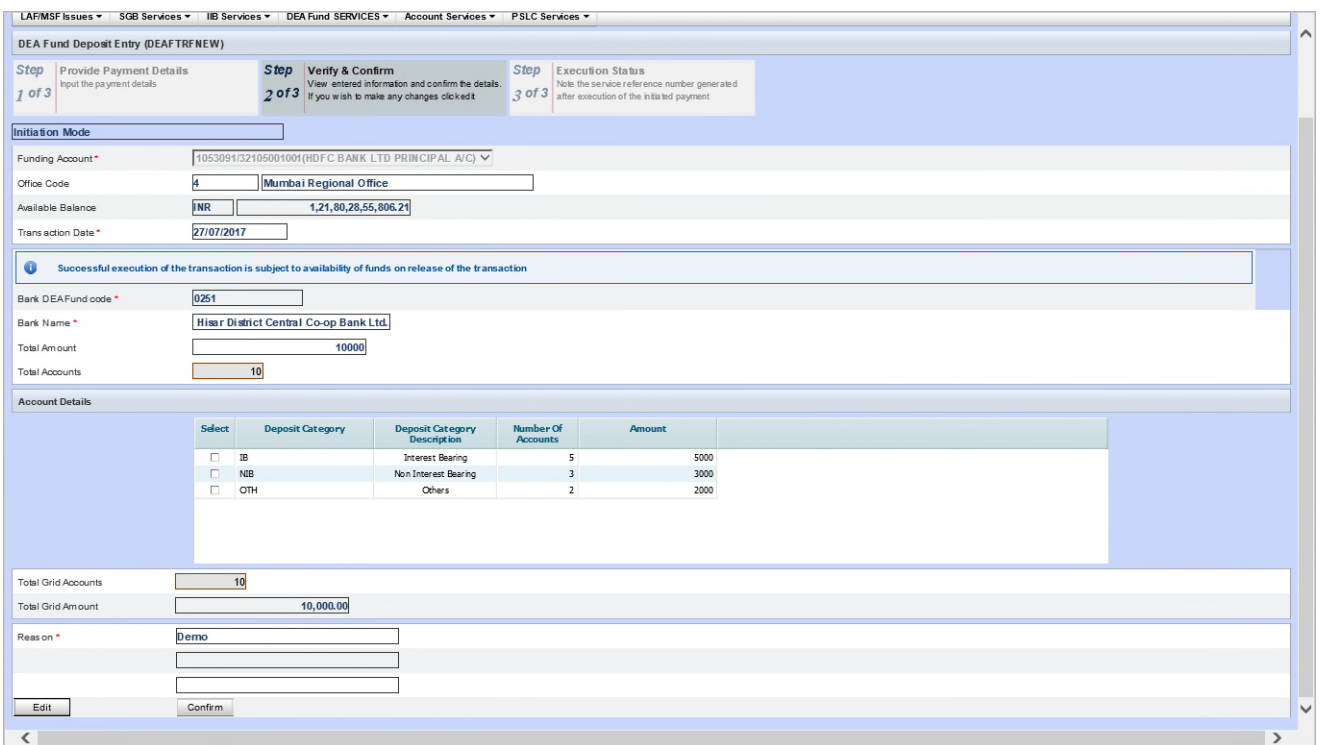

• On clicking the "Confirm" button, service reference number will be generated.

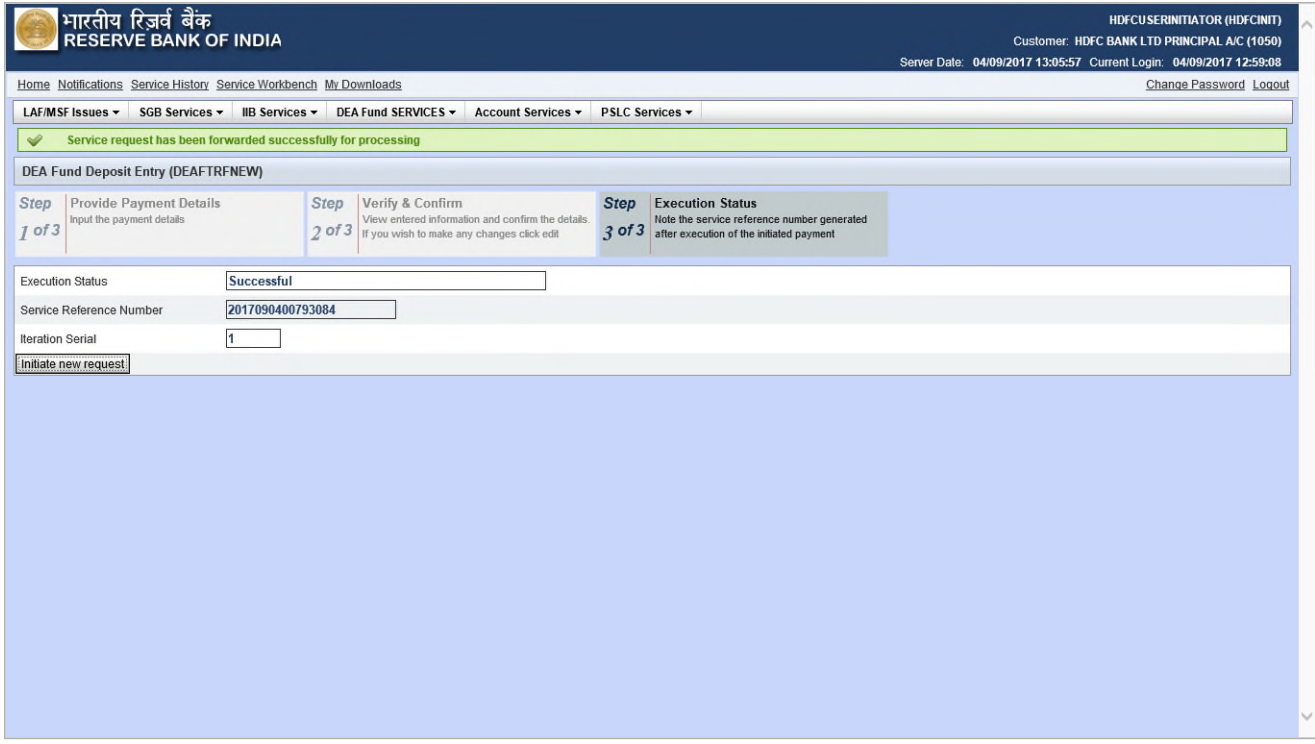

- "Checker" (from the member bank) will be required to authorize the deposit entry made by the "maker".
- Go to "Service Workbench" -> Select "DEA Fund Deposit Entry" from the drop down under "Service" and then click on "View" and close the View window. If the details entered are correct, then click on "Approve" and then "Process".

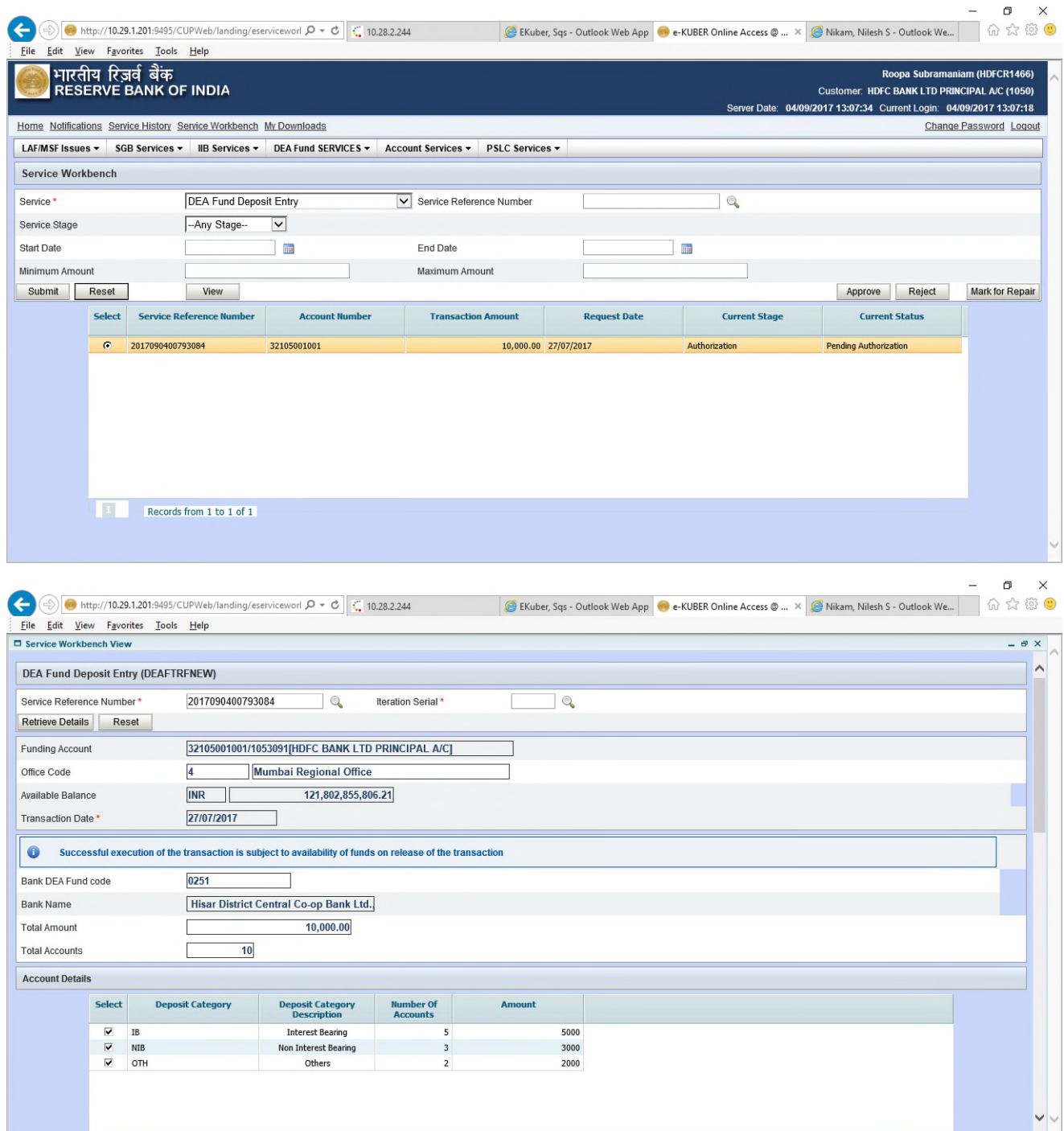

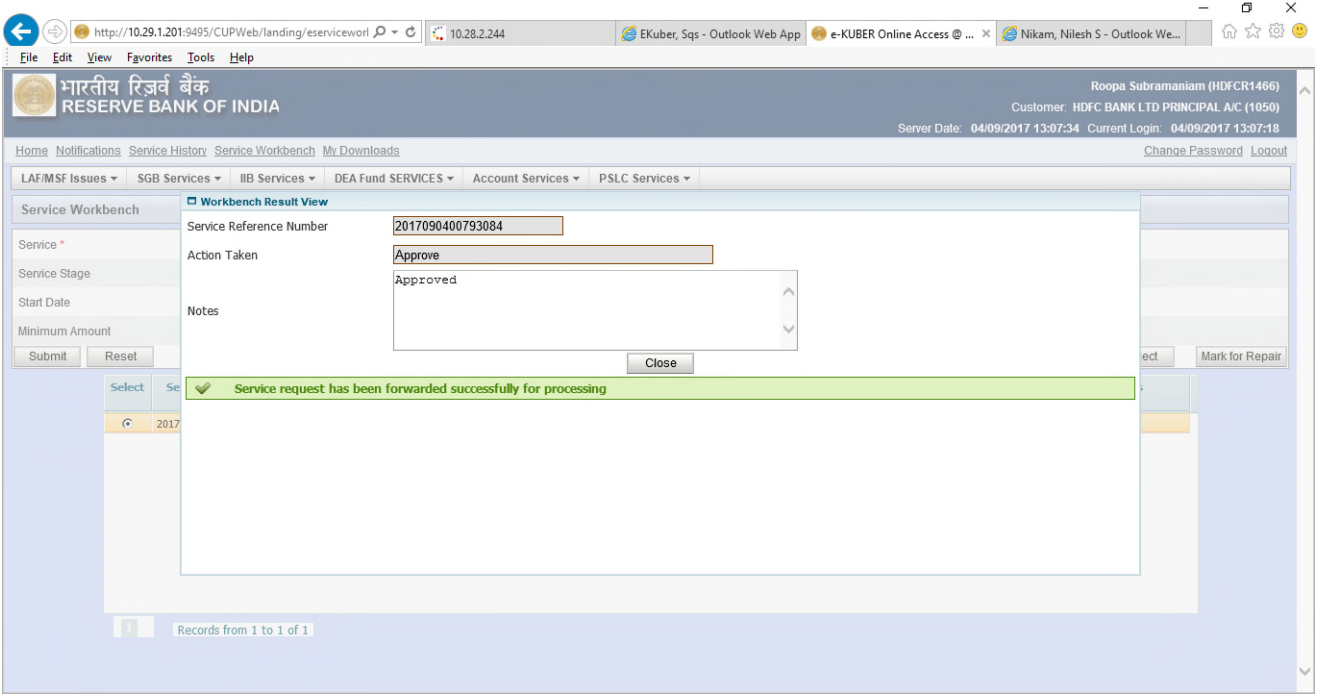

# • Go to service history -> to check status of authorization

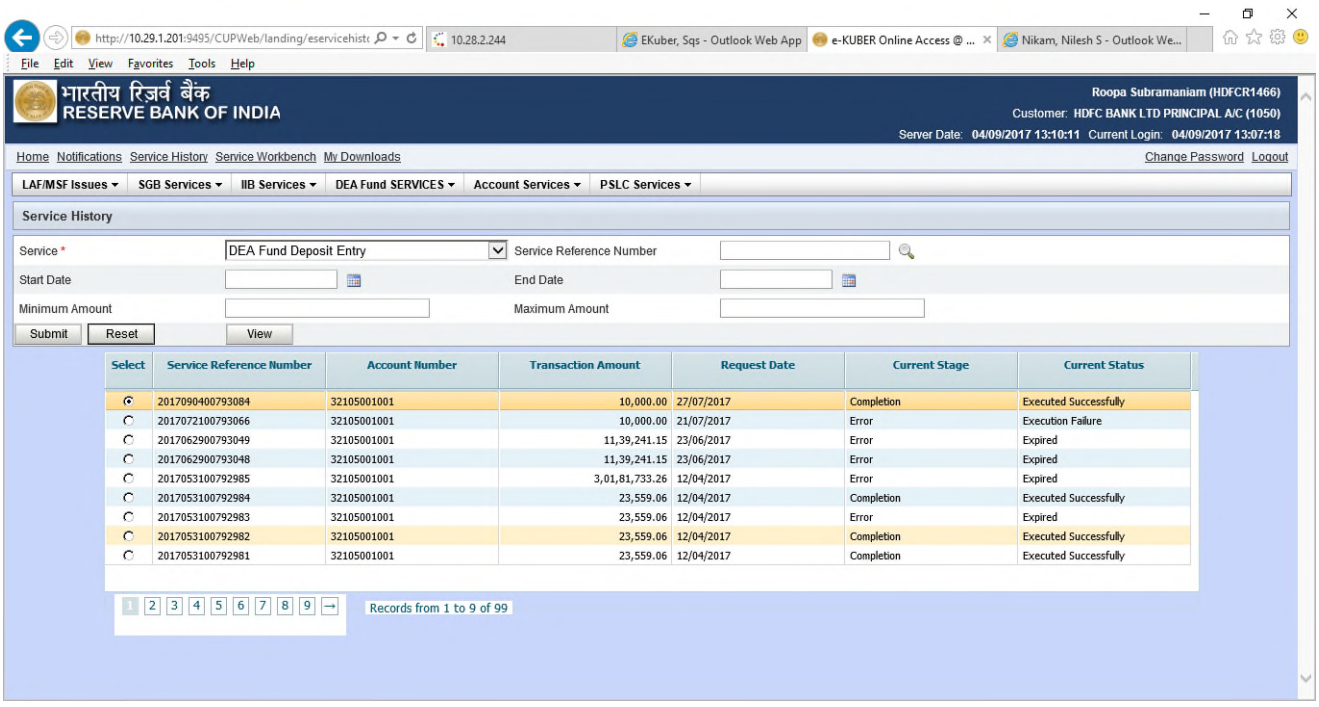

• Click on "View" option to see the details entered

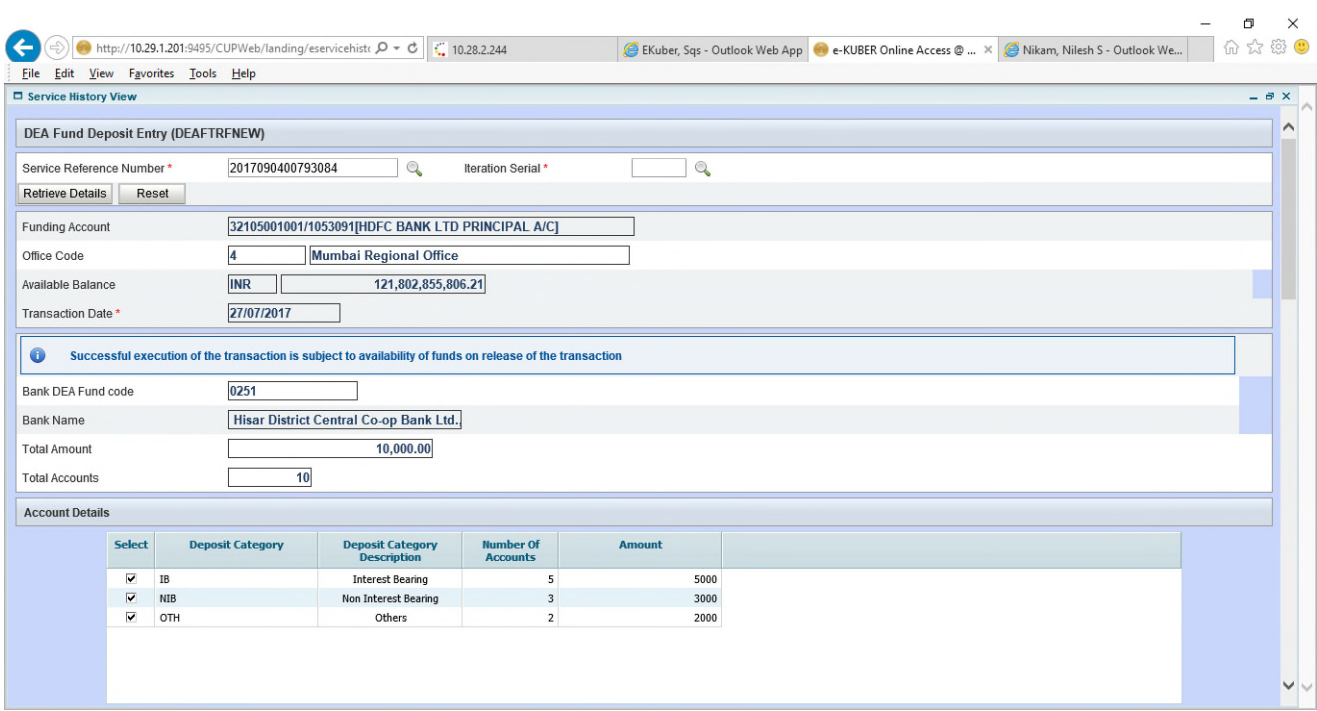

#### • Batch number can be seen at bottom of screen.

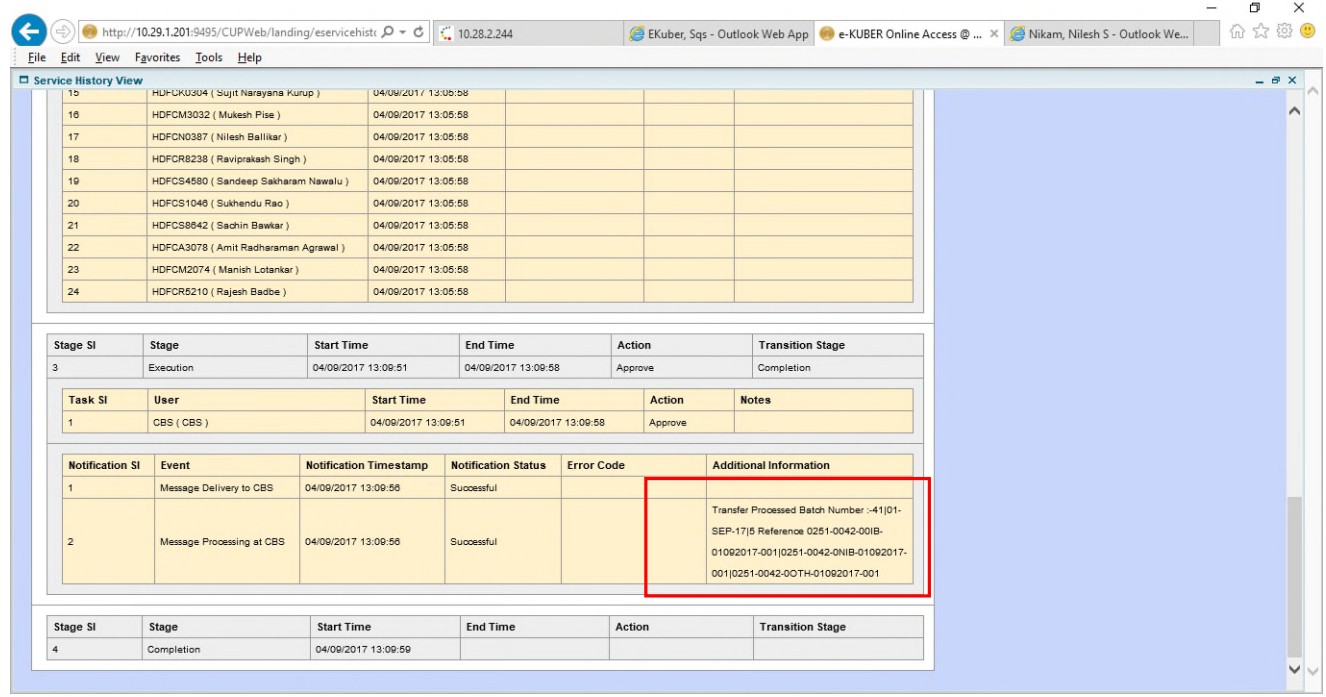

# **2.1 My downloads - Deposit Receipt**

- Banks would be able to see the deposit receipt for a particular month by going under "My Downloads" and then selecting the "DEA Fund deposit receipt" under "Report code".
- Click on lookup (Magnifying glass) and type DEA Fund in textbox and then click on "Go".

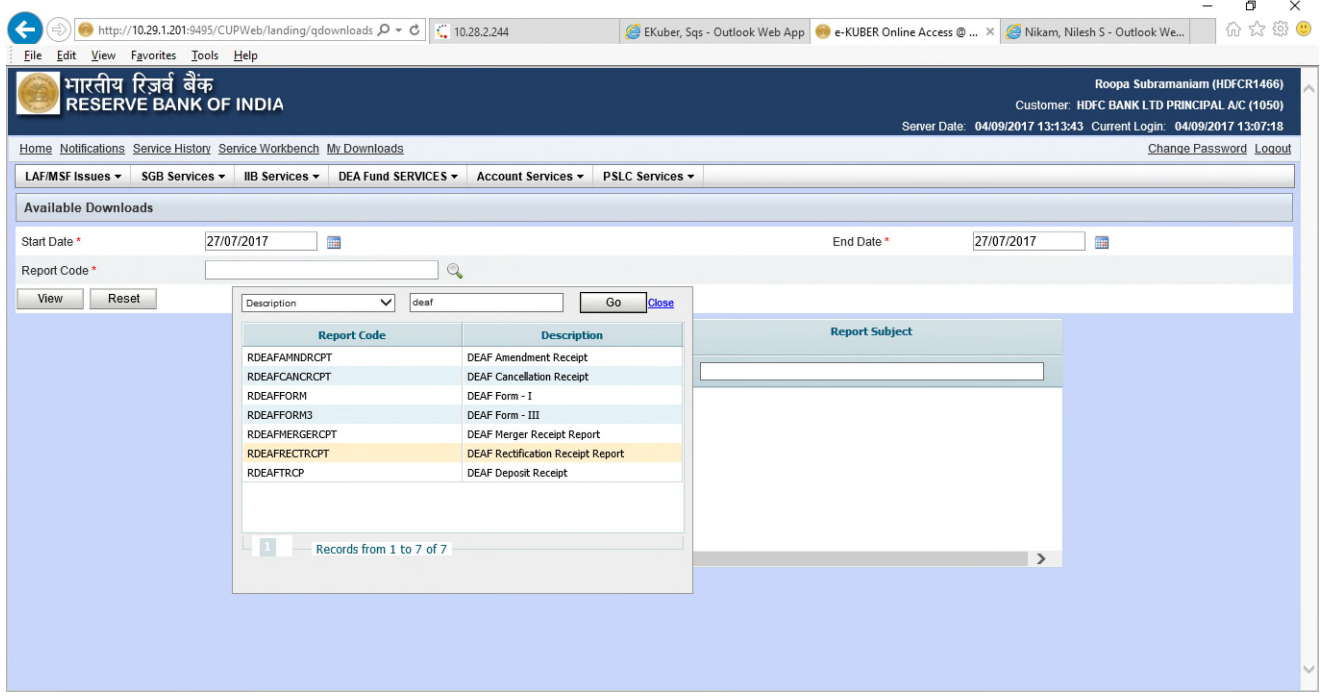

• Select "DEA Fund deposit receipt" from the displayed list. Then click on "View" and select the particular entry. Click on the required report name to download the receipt

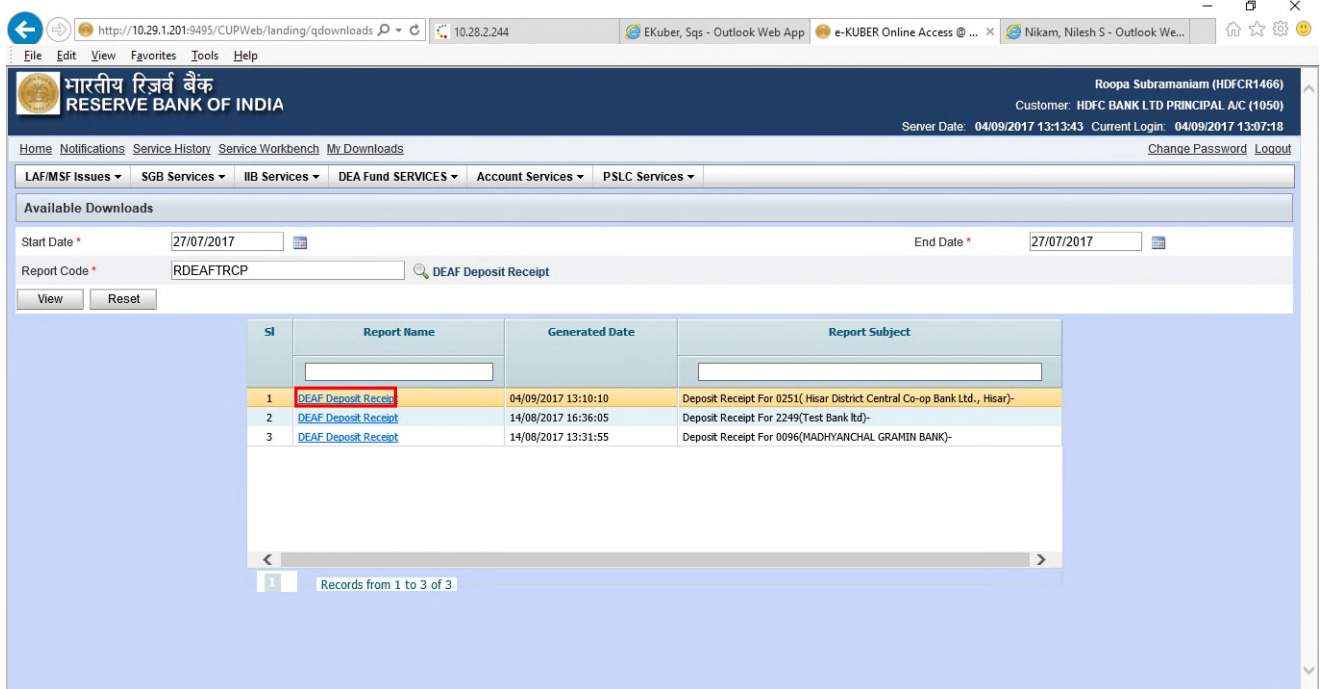

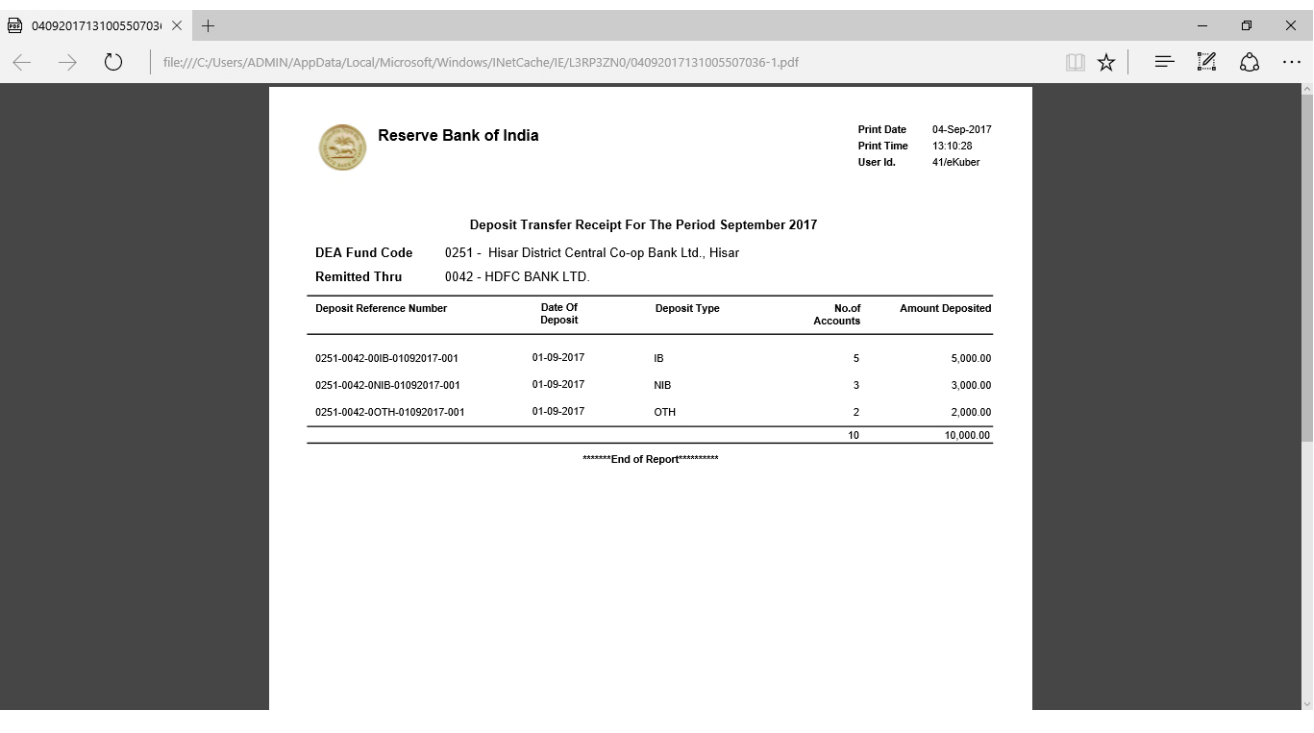

# **2.2 Deposit receipt – Email notification**

• Banks will also receive the auto generated deposit receipt, for the transfers made in a particular month, on their registered email ids

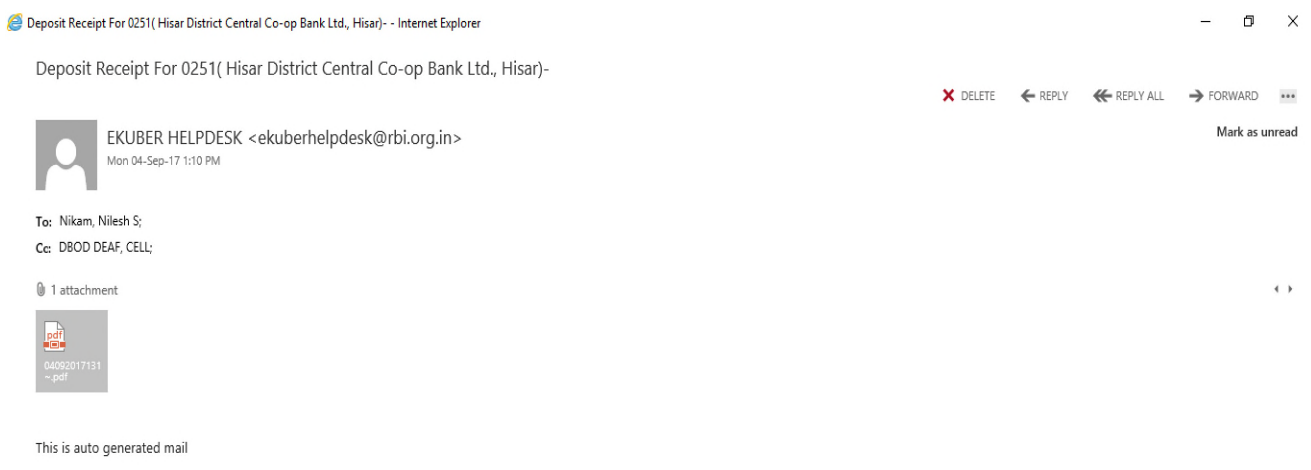

Caution: The Reserve Bank of India never sends mails, SMSs or makes calls asking for personal information such as your bank account details, passwords, etc. It never keeps or offers funds to anyone. Please do not respond i any manner to such offers, however official or attractive they may look.

Notice: This email and any files transmitted with it are confidential and intended solely for the use of the individual or entity to whom they are addressed. If you are not the intended recipient, any dissemination, use, r distribution, printing or copying of the information contained in this e-mail message and/or attachments to it are strictly prohibited. If you have received this email by error, please notify us by return e-mail or telepho immediately and permanently delete the message and any attachments. The recipient should check this email and any attachments for the presence of viruses. The Reserve Bank of India accepts no liability for any damage caused by any virus transmitted by this email.

### **3. Form I Generation & Confirmation**

#### **Form I via e-mail**

• Form I will get auto generated every month-end and will be sent to the respective banks on their registered email ids.

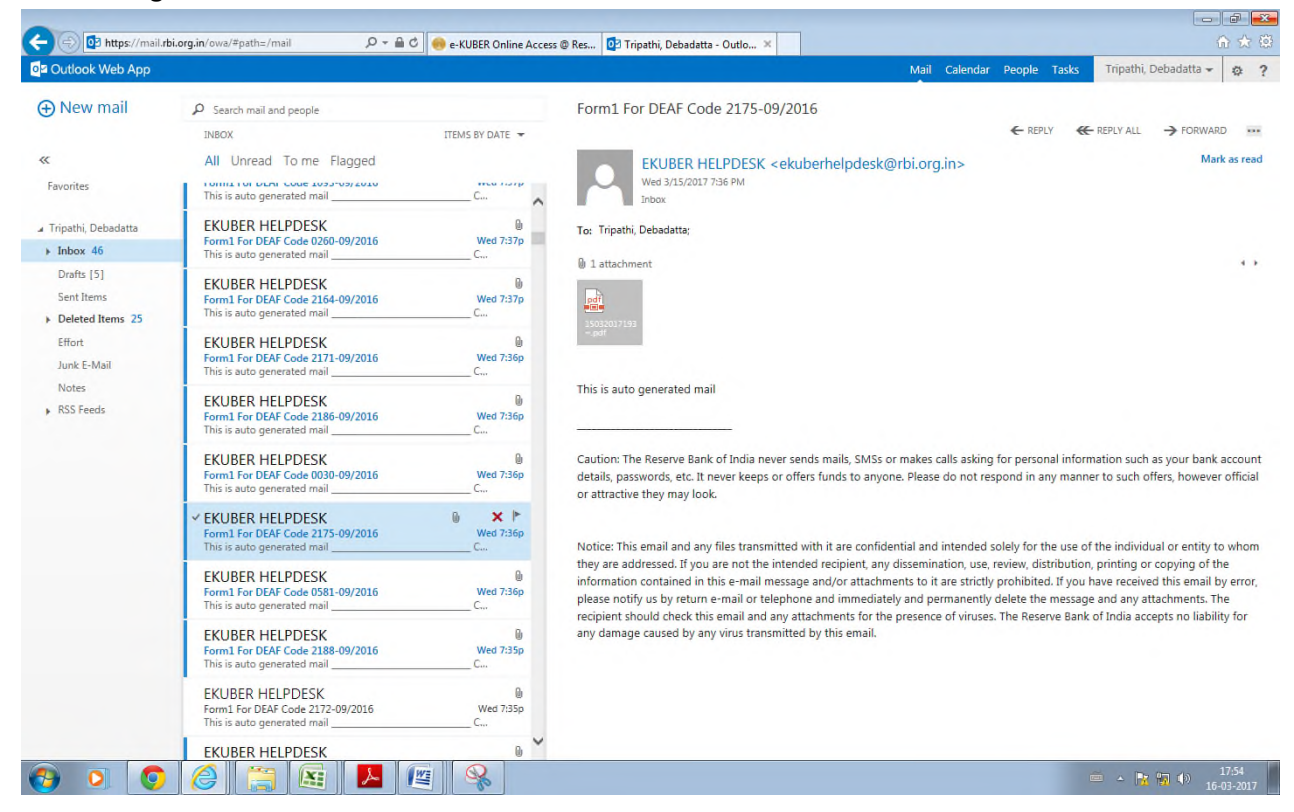

#### **3.1 Form I generation (download) from Portal**

• Member banks would also be able to see Form I every month-end for their bank on the portal under "My Downloads":

Go to "My Downloads" and select the "DEA Fund Form I" under "Report code". Click on lookup (Magnifying glass) and type "DEA Fund" in textbox then click on "Go". Select "DEA Fund Form I" from the displayed list. Then click on "View" and select the particular entry.

• Click on the required report name to download the Form I

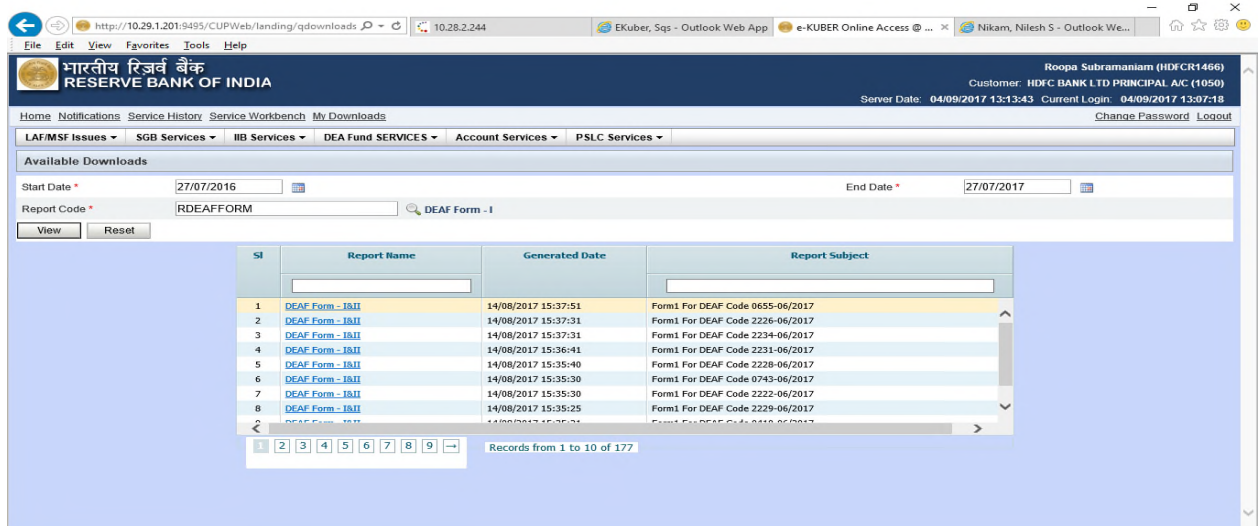

#### Screen shot of Form I is as under:

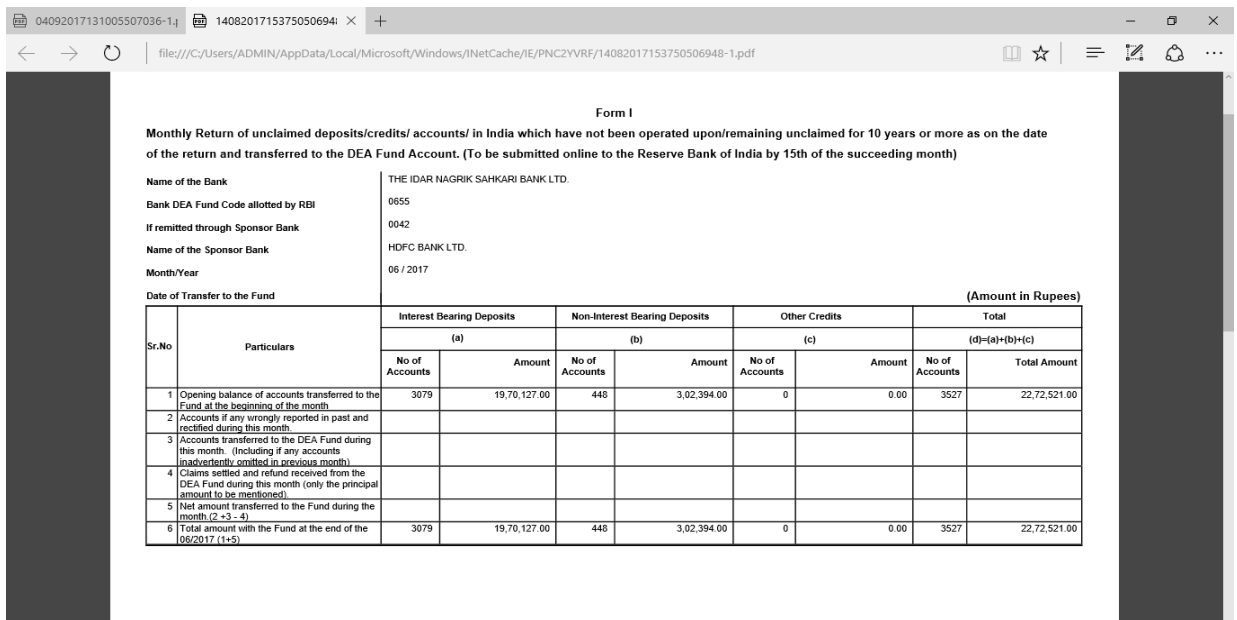

#### **3.2 DEA Fund Form I confirmation**

- Member banks can download Form I and verify the details
- Member banks can confirm Form I through portal as per steps mentioned below:
	- i. Go to "DEA Fund Services" -> DEA Fund Form I Confirmation landing
	- ii. Select the DEA Fund code and click on submit and Select the month for which Form I needs to be confirmed
	- iii. Select DEA Fund Form I confirmation under "Select Service" dropdown as shown in box

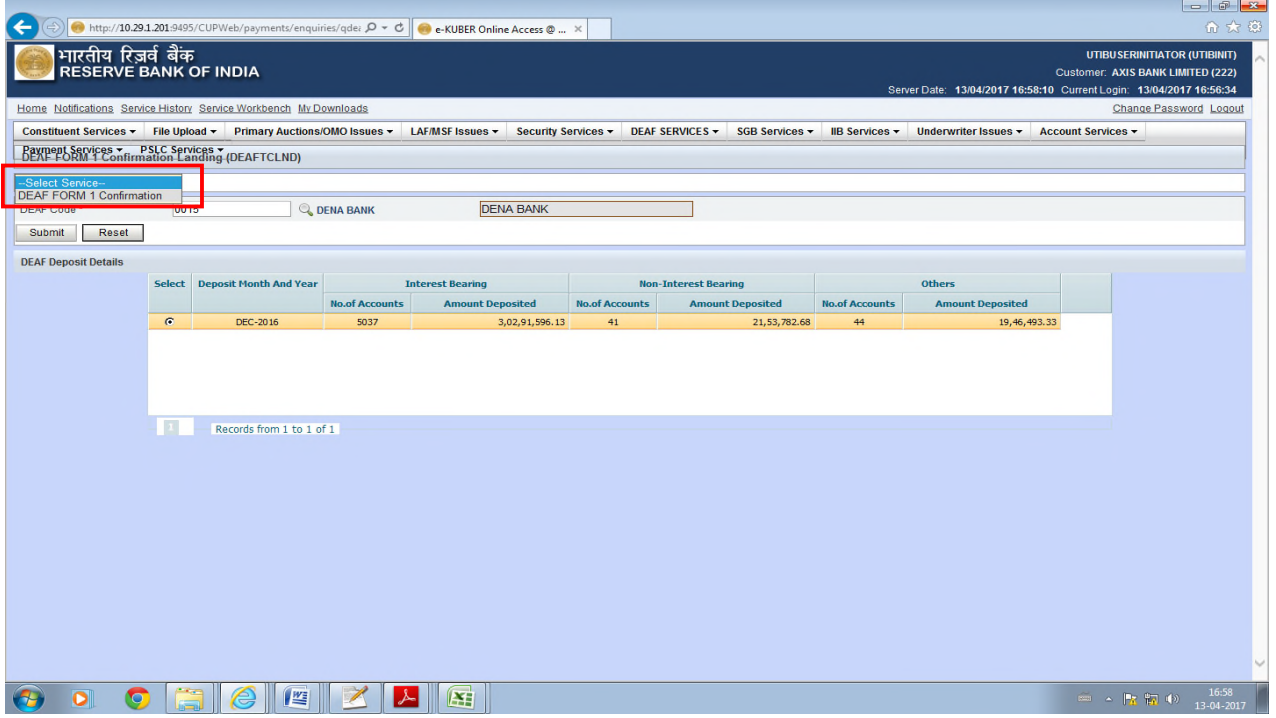

- Click on 'Download' to verify Form I details, if correct.
- Tick mark "I agree" and "Form has been duly audited by concurrent auditor" options.

• Click on "Next" and then click on "Confirm"

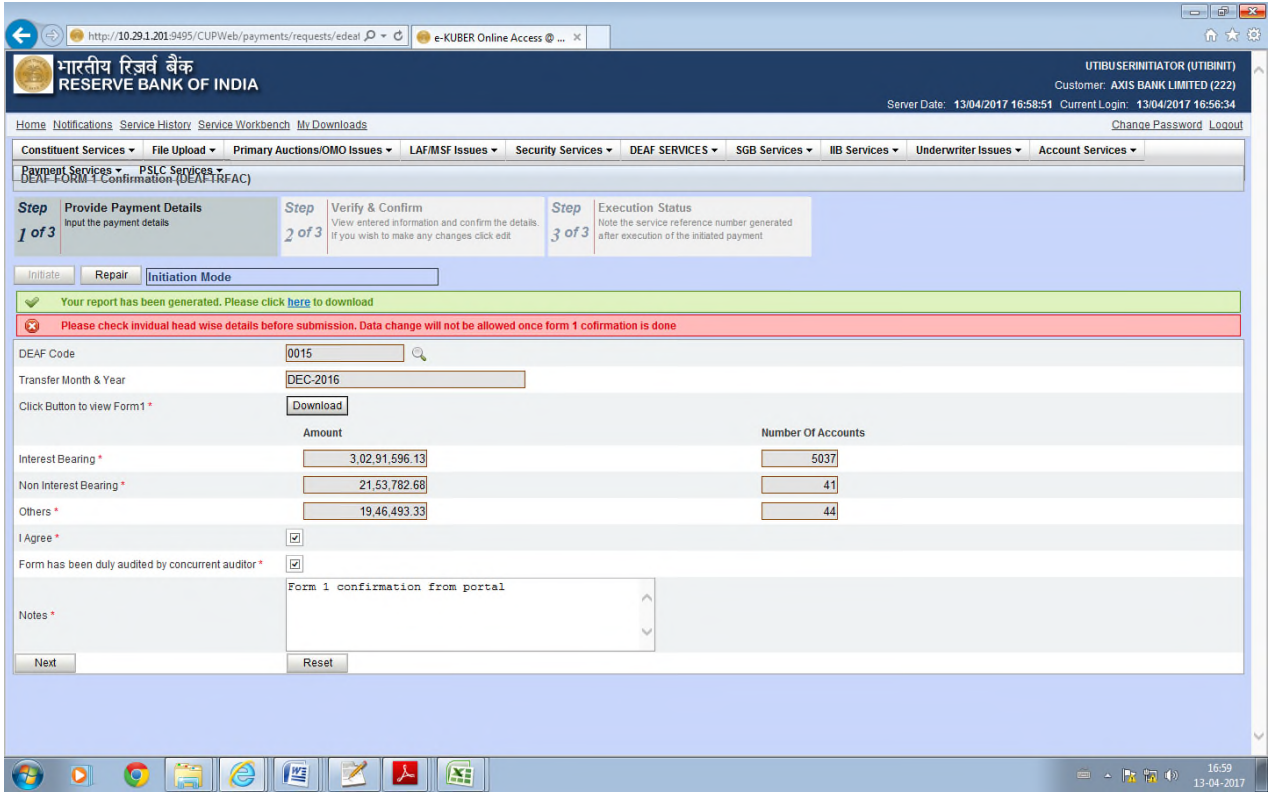

• After confirmation, a reference number will be generated

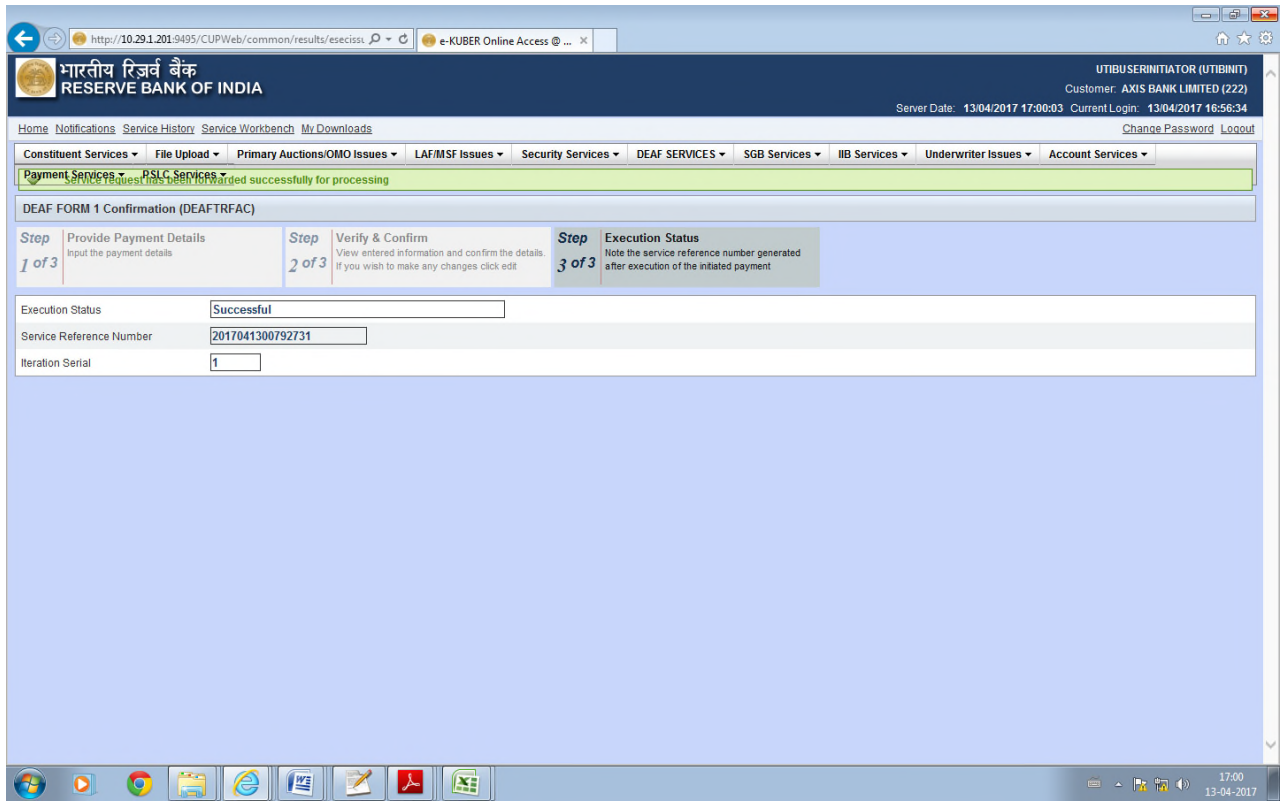

- Checker (from the member bank) will be required to authorize the Form I confirmation.
- Go to "Service Workbench" -> select "DEA Fund Form I confirmation" from the drop down under "Service" and then click on "View". If the details are correct, then click on "Approve" and then "Process".

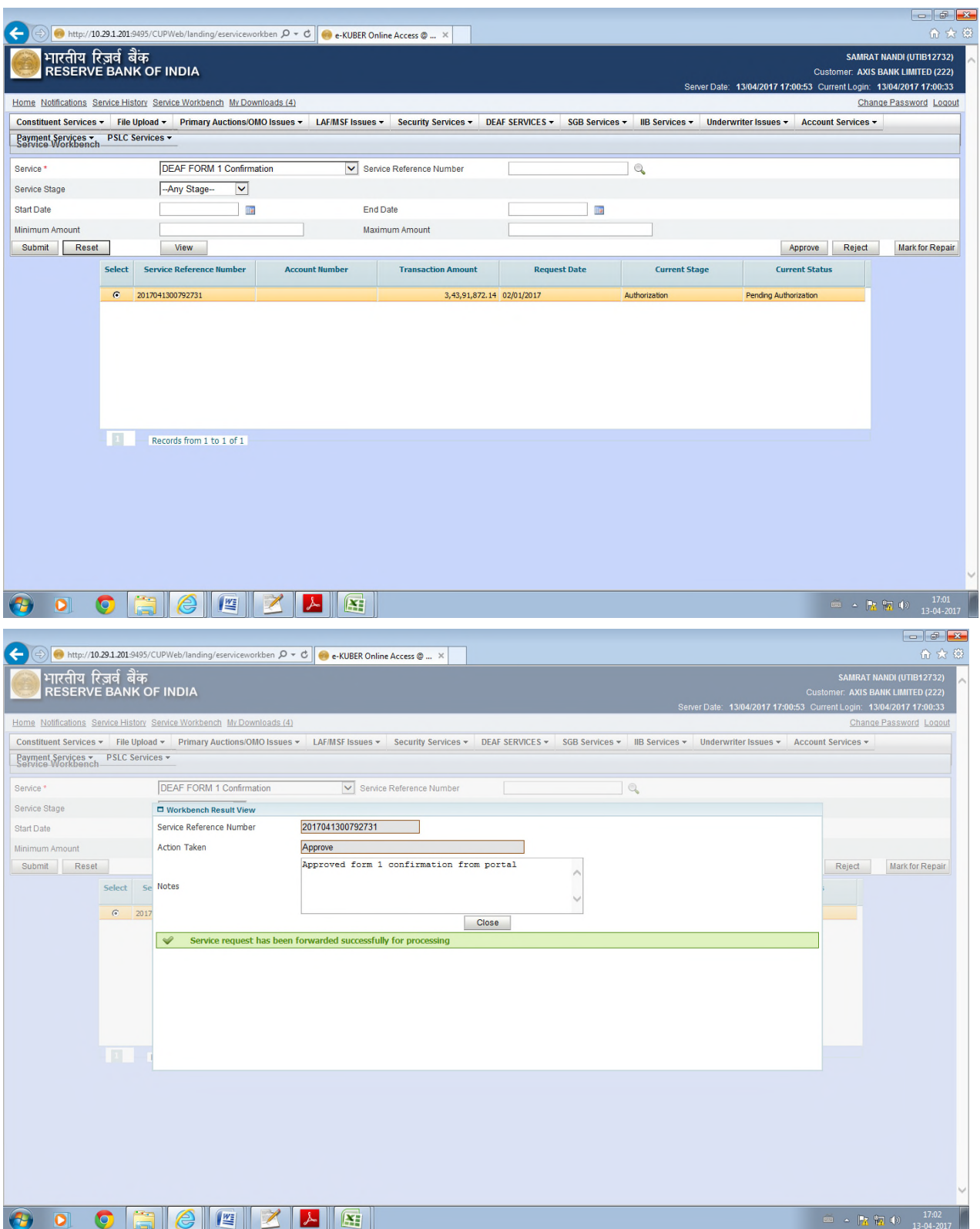

## **4. DEA Fund Refund Claim through Portal:**

(Member bank can raise refund claim request through portal. Bank will be able to raise claim in the portal only if the latest Board resolution and all previous correct Form I (erstwhile Form I&II) for the particular bank have been received by the DEA Fund Cell. System will not allow to raise the claim beyond the outstanding balance under each deposit head i.e. IB, NIB & OTH.)

- Go to "DEA Fund claim" in 'DEA Fund Services' on the portal
- Enter the DEA Fund Code.
- Enter appropriate deposit category (IB/NIB/OTH in capital letters). Then enter the Principal claim amount (and interest, in case of IB) and number of accounts and click on 'Add'.

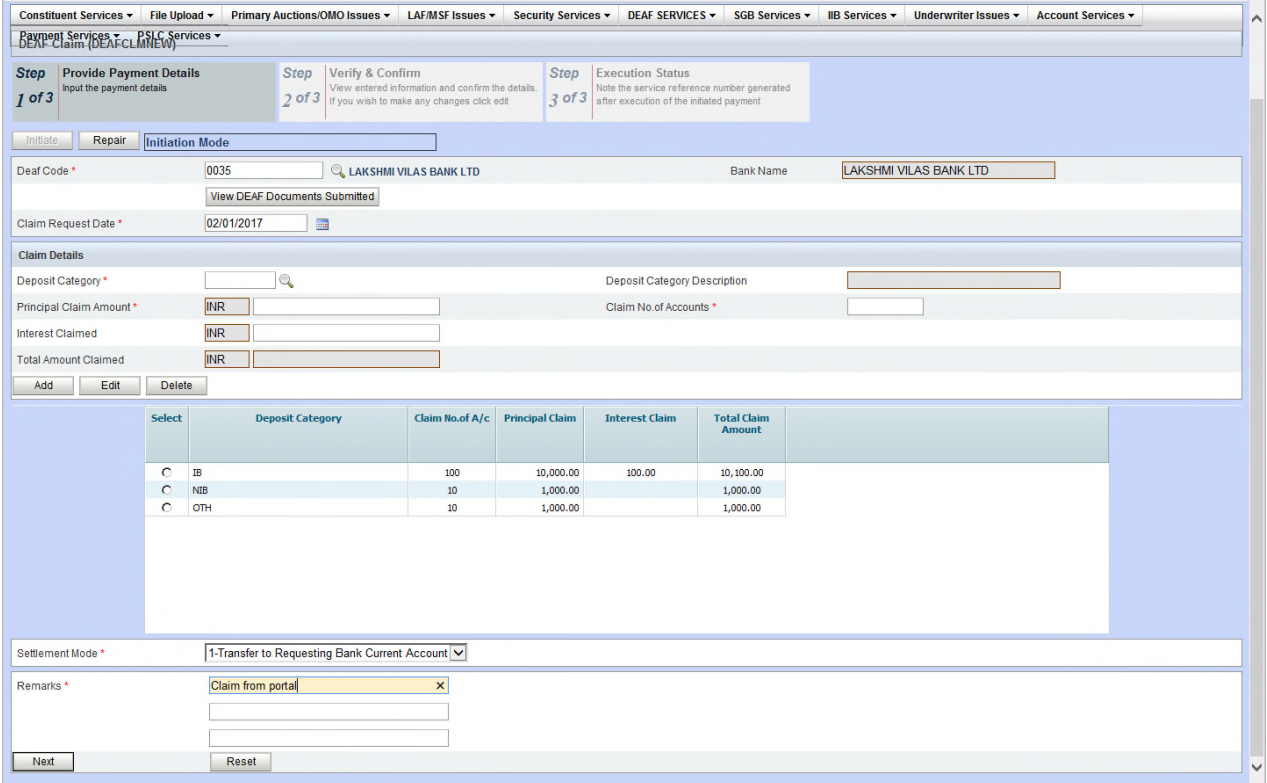

• Click on "Next" and then "Confirm", a reference number will be generated

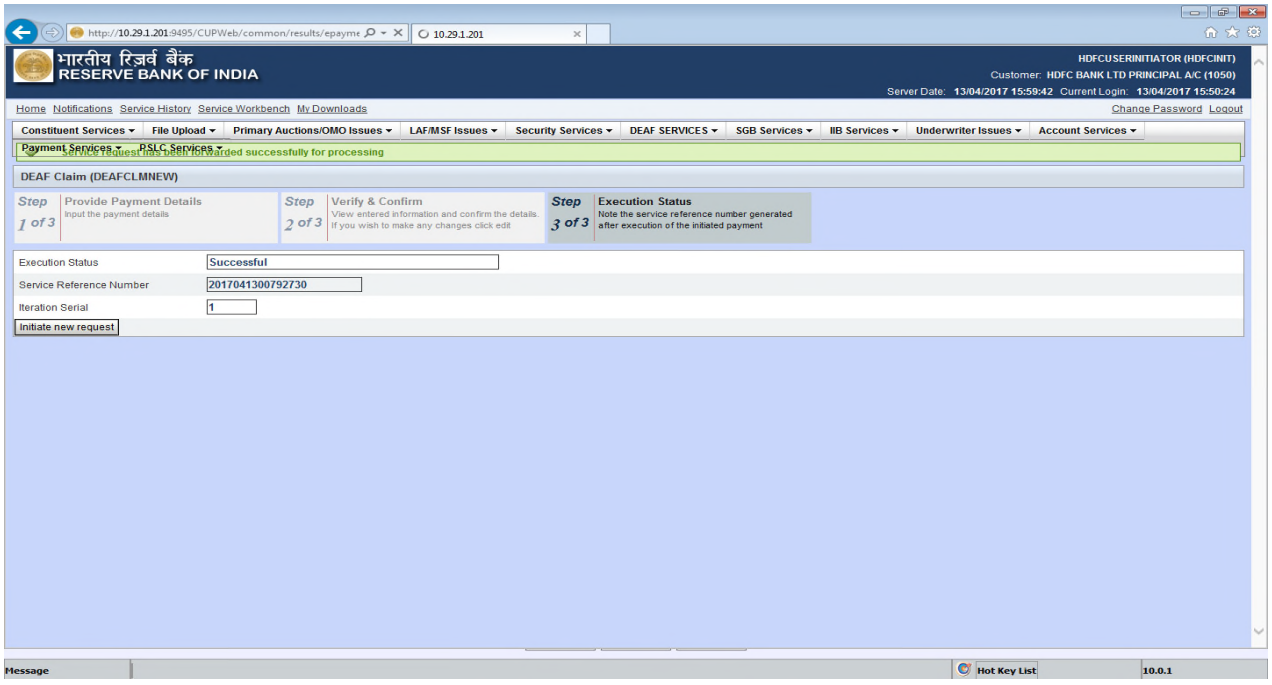

- **Checker** (from the member bank) will be required to authorize the DEA Fund Claim.
- Go to "Service Workbench" -> Select "DEA Fund Claim" from the drop down under "Service" and then click on "View". If the details entered are correct, then close the view and click on "Approve" and then "Process".

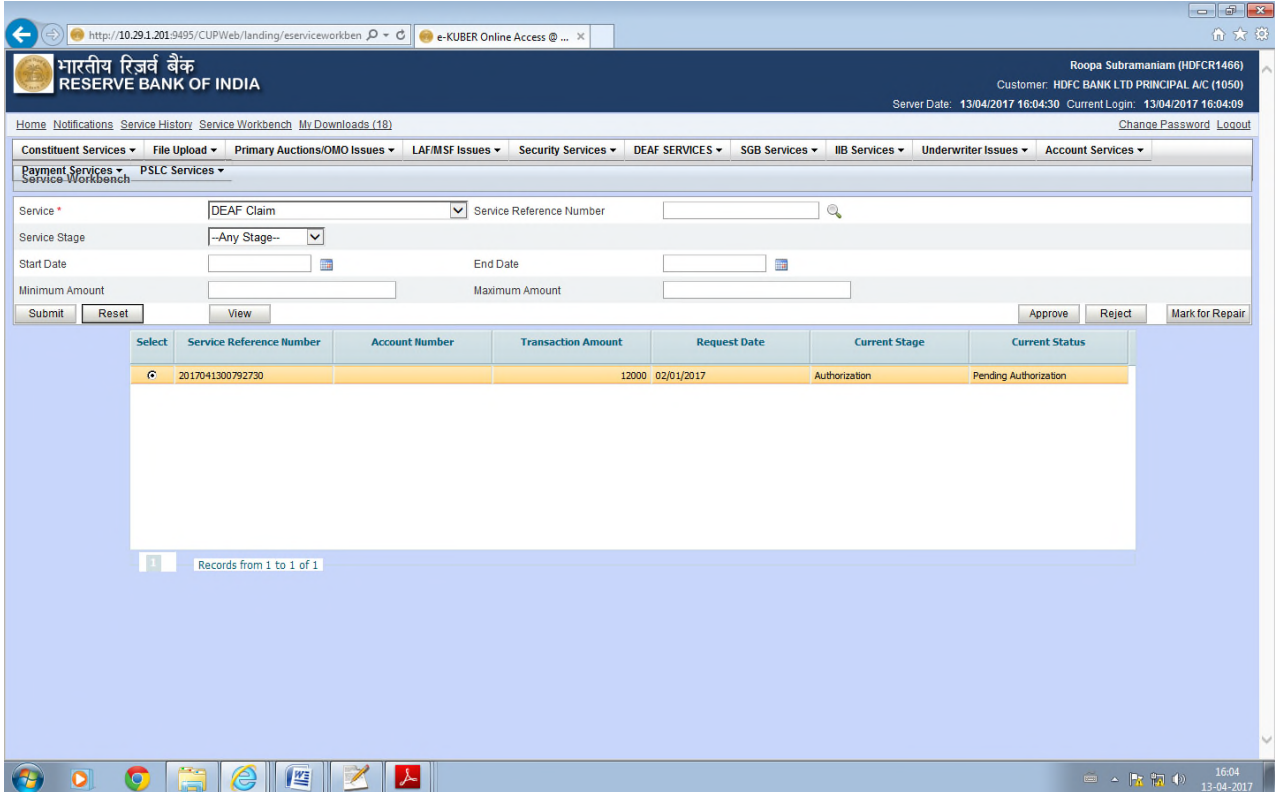

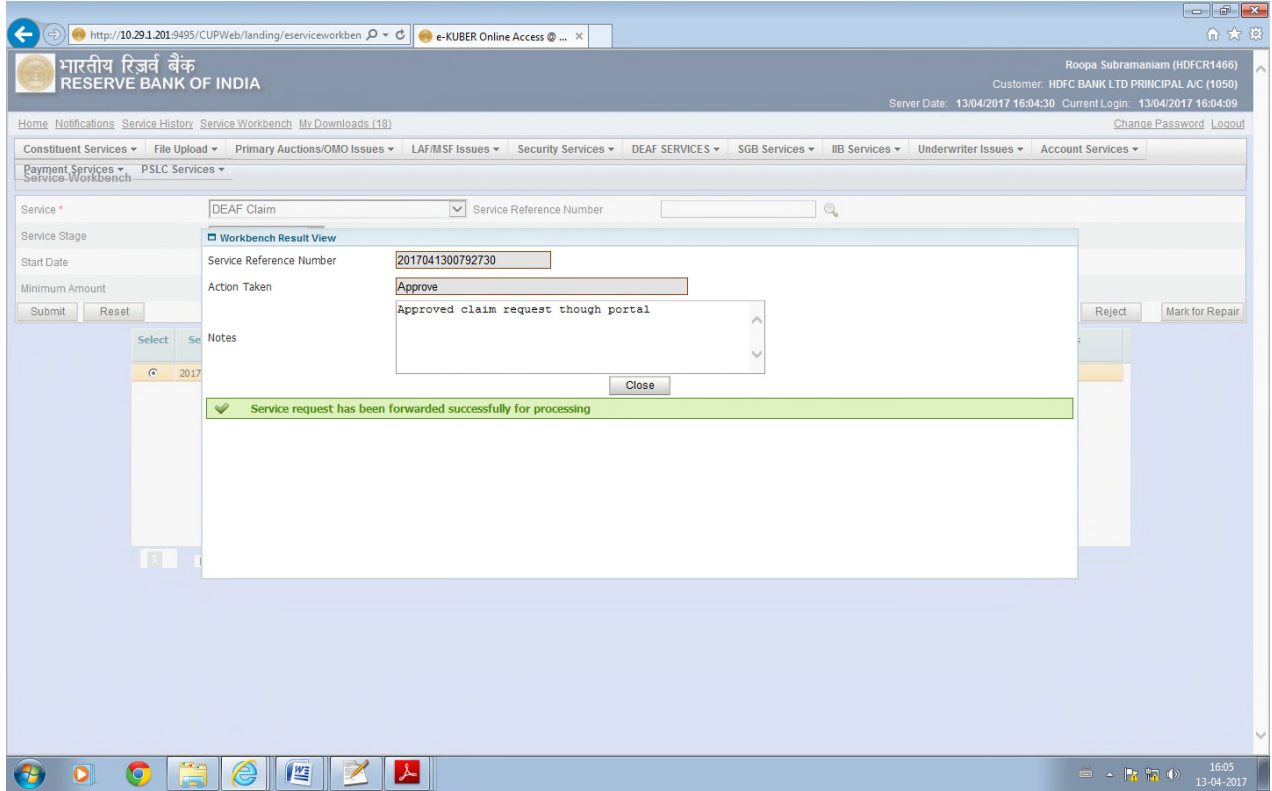

• Go to service history -> to check the status of authorization

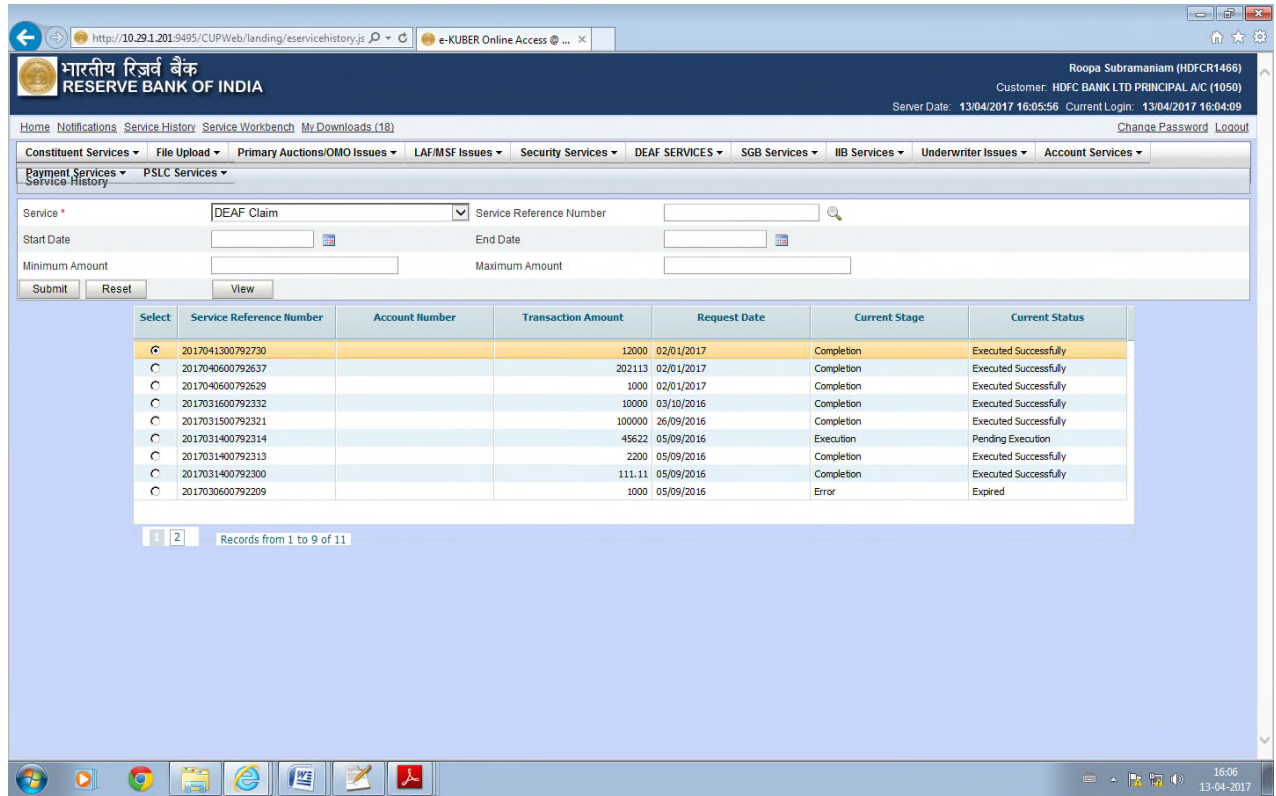

#### **4.2 My Downloads – Generation of Form II**

• Go to "My Downloads" and select the "DEA Fund Form II" under "Report code". Click on lookup (Magnifying glass) and type DEA Fund in textbox and then click on "Go". Select DEA Fund Form II (Erstwhile Form-III) from the list displayed. Then click on "View" and select the particular entry.

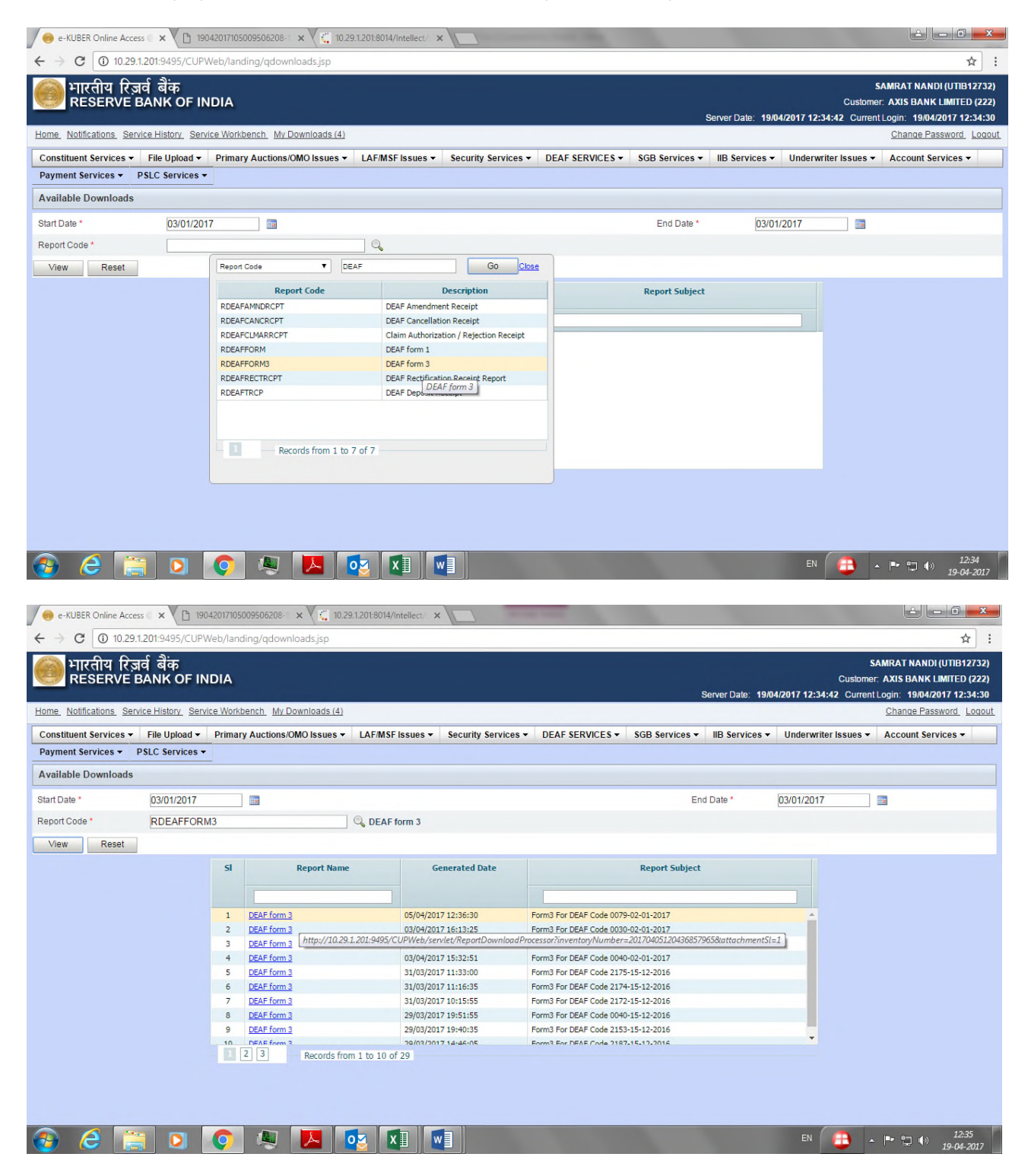

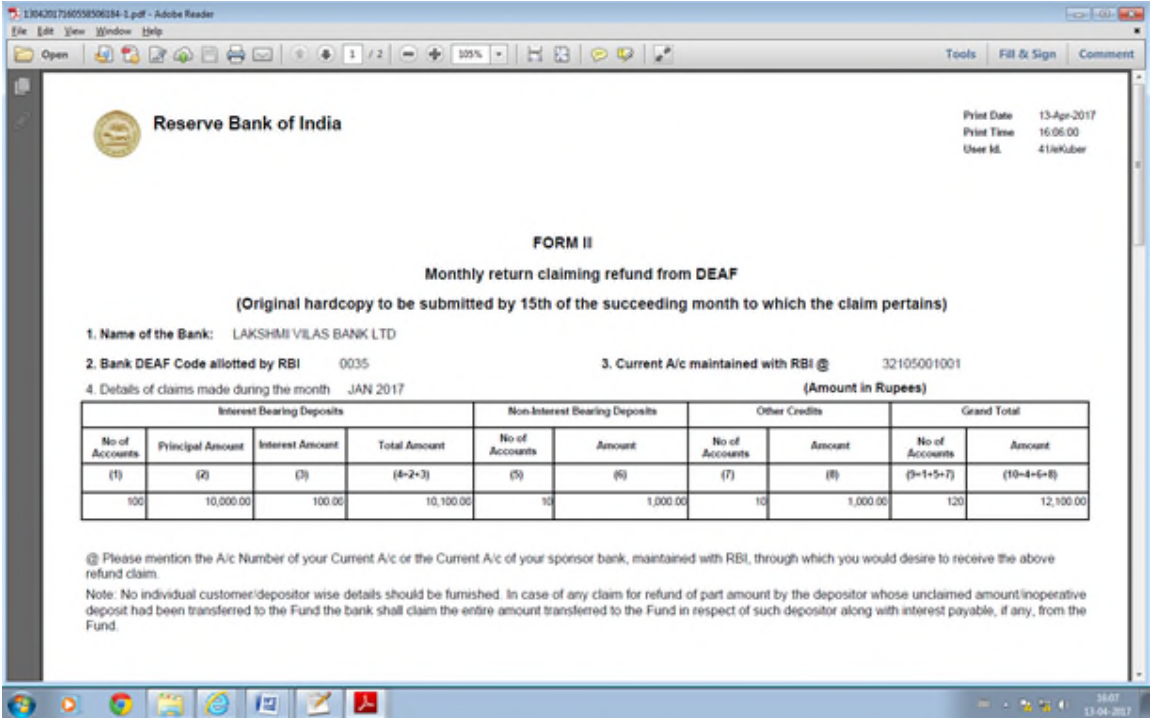

#### **4.3 Form II - Email Notification**

• An email notification will be sent to all banks on their registered email ids, once the Form II is generated.

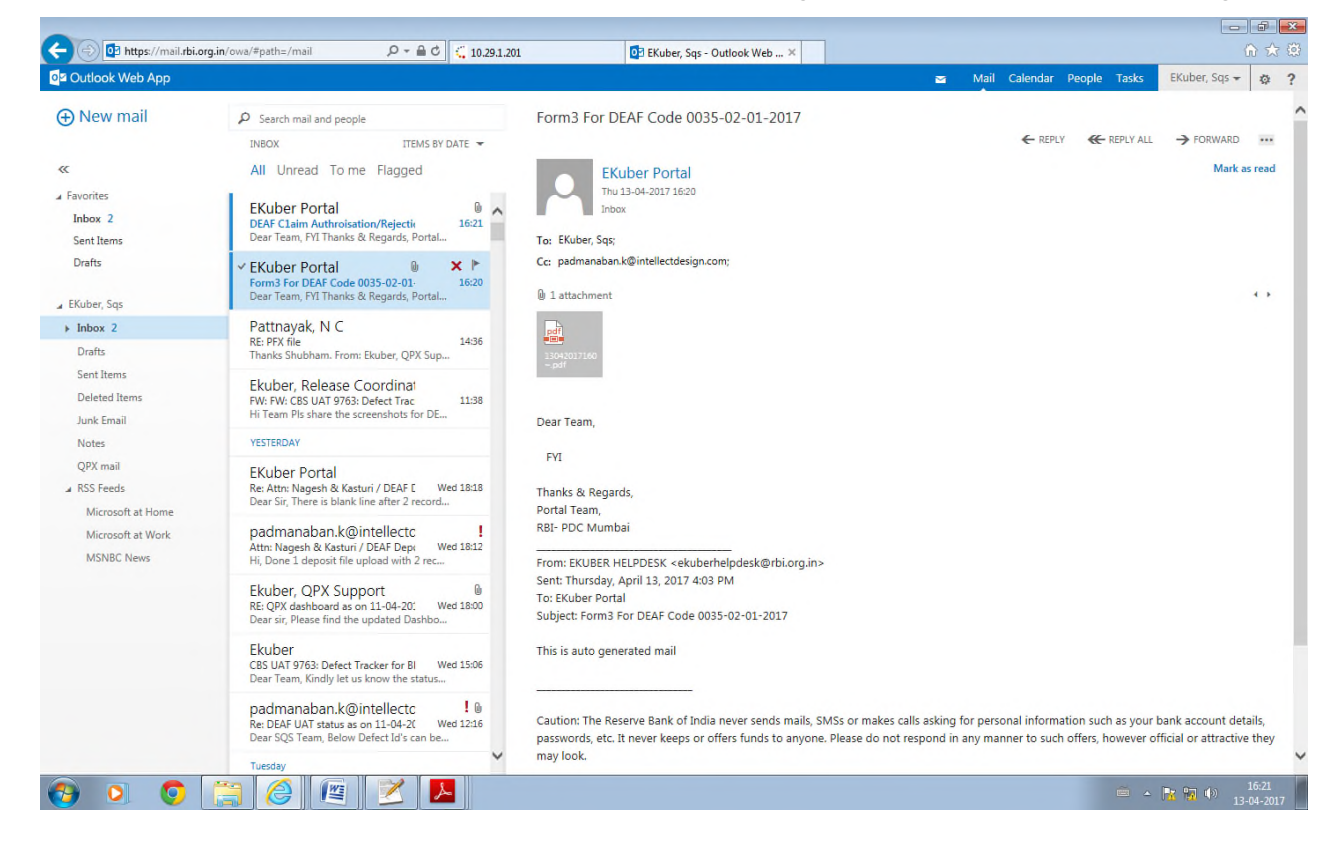

## **4.4 Claim Authorization / Rejection Receipt**

• Go to "My Downloads" and select the "Claim Authorization / Rejection receipt" under "Report code". Click on lookup (Magnifying glass) and type DEA Fund in textbox and then click on "Go". A list will be displayed. Select Claim Authorization / Rejection receipt from the displayed list. Then click on view and select the particular entry. (A receipt will be generated depending on whether the claim has been accepted or rejected by the DEA Fund Cell for that particular entry)

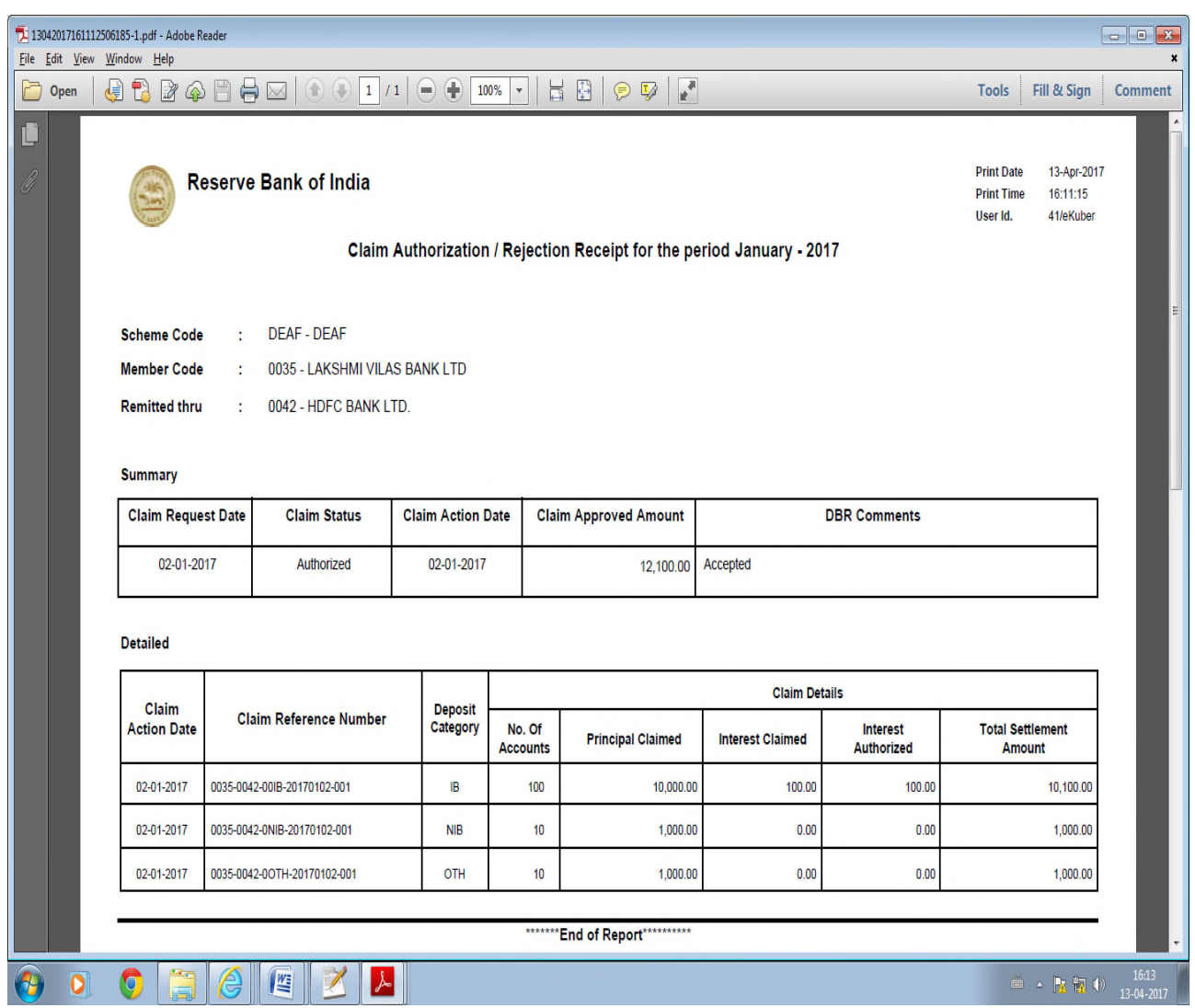

# **4.5 Claim Authorization/Rejection Receipt – Email Notification**

• An email notification will be sent to all banks for "Claim authorization/rejection receipt" on their registered e-mail ids.

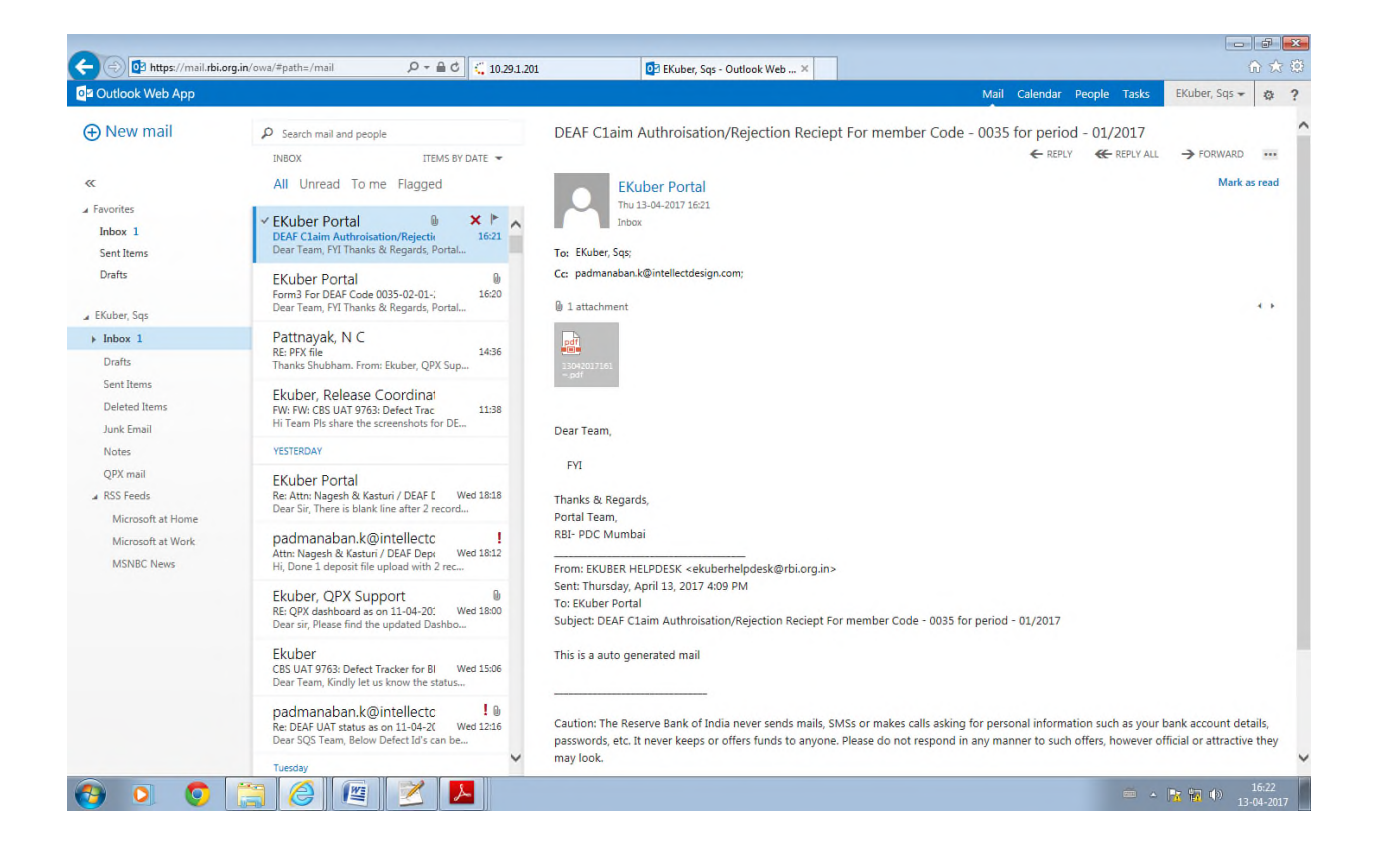

## **4.6 Query for DEA Fund claim status**

- To track the status of claim request, member banks can go to "DEA Fund Services" and choose "Query for DEA Fund claim status" from the dropdown
- Select the bank's DEA Fund Code and the date range for which the query pertains to and then select the entry and click on View DEA Fund status details

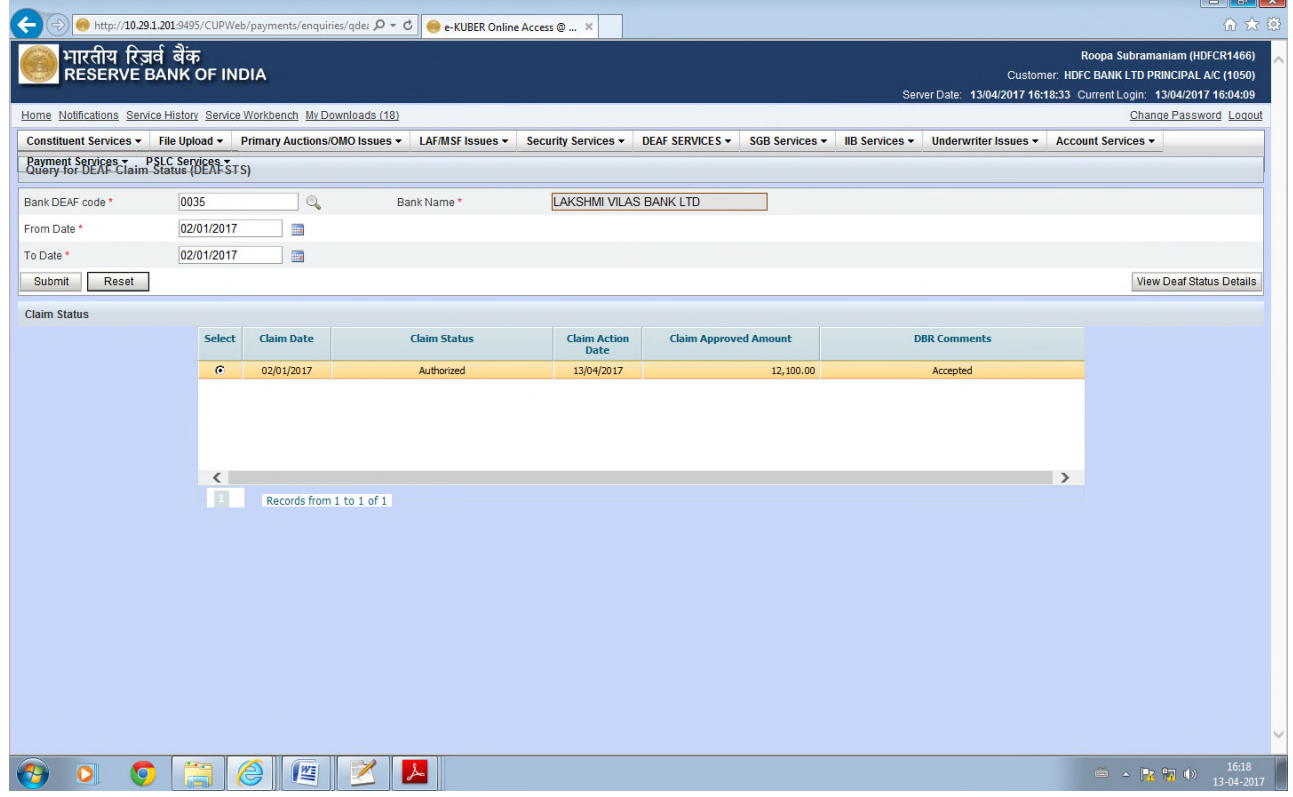

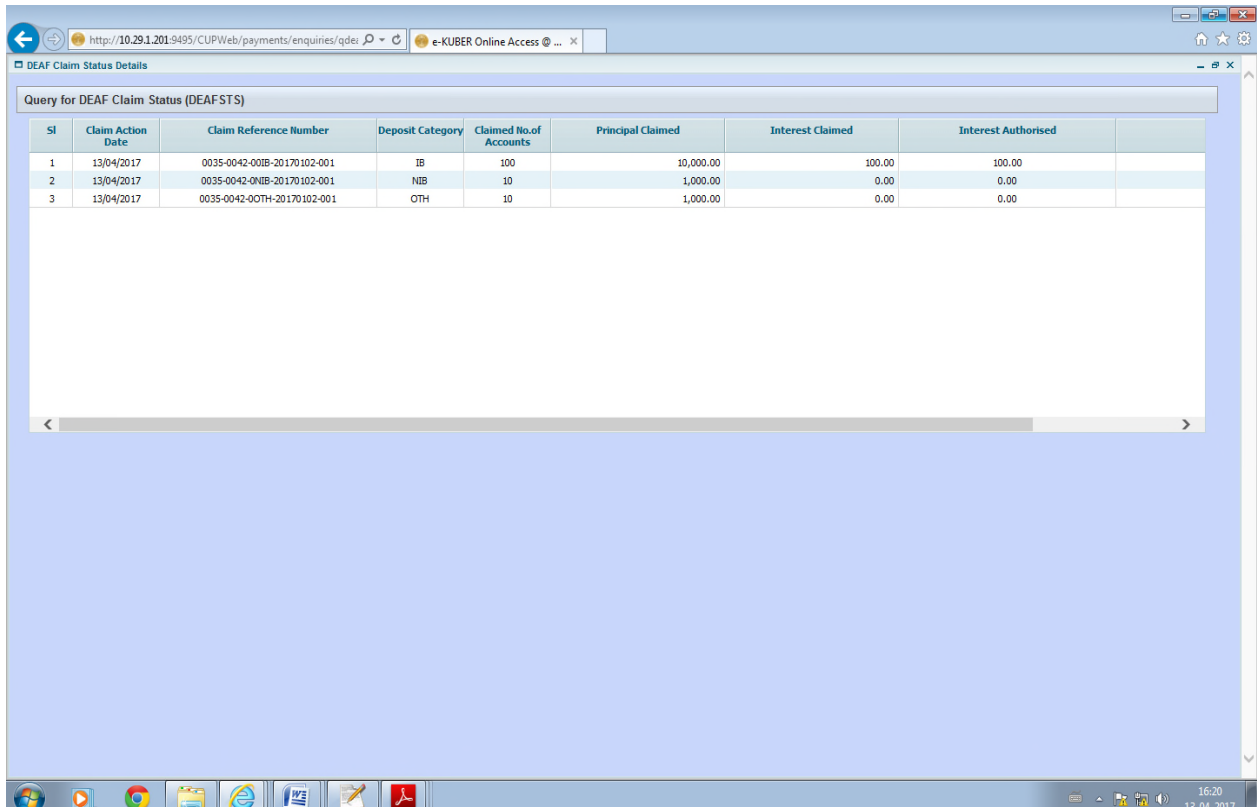

#### **Annex 3**

#### **Form I**

Monthly Return of unclaimed deposits/credits/ accounts/ in India which have not been operated upon/remained unclaimed for 10 years or more as on the date of the return and transferred to the DEA Fund Account. **(To be submitted online to the Reserve Bank of India by 15th of the succeeding month)** 

Name of the Bank Bank DEA Fund Code allotted by RBI

**If remitted through sponsor bank Name of the Sponsor Bank \_\_\_\_\_\_\_\_\_\_\_\_\_\_\_\_\_\_\_\_\_\_\_\_\_\_\_\_ Month \_\_\_\_\_\_\_ Year\_\_\_\_\_\_\_\_** 

**Date of Transfer to the Fund \_\_\_\_\_\_\_\_\_\_\_\_\_\_\_\_\_\_\_\_\_** 

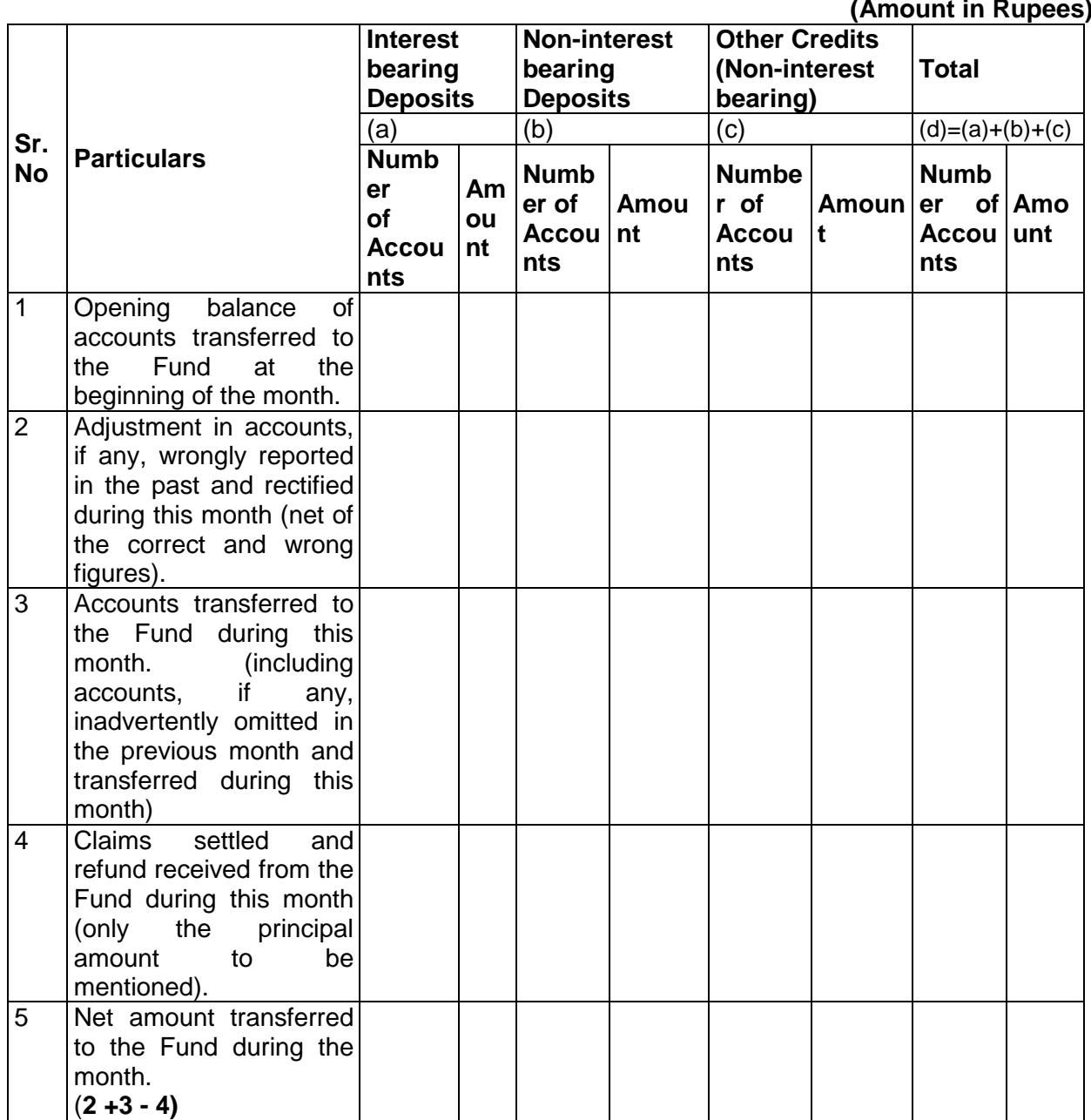

**(Amount in Rupees)** 

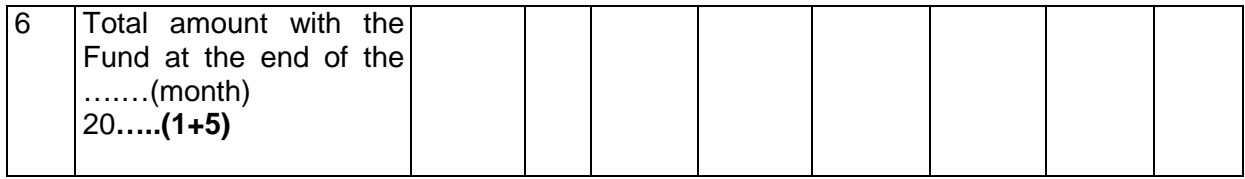

**Signature: Name: Designation of the Officer (With Stamp): Telephone Number: Place: Date:** 

**Certificate -** Details given above are true as per the records of the bank and verified by me and found to be correct.

**Signature: Name of Concurrent Auditor (With Stamp): Address:**

# **Form II Monthly return claiming refund from the DEA Fund**

**(Original hardcopy to be submitted by 15th of the succeeding month to which the claim pertains)** 

**1. Name of the Bank:** 

**2. Bank DEA Fund Code allotted by RBI**--------------------------- **3. Current A/c maintained with RBI @ ----------------------------------** 

**4. Details of claims made during the month\_\_\_\_\_\_20\_\_ (Amount in Rupees)** 

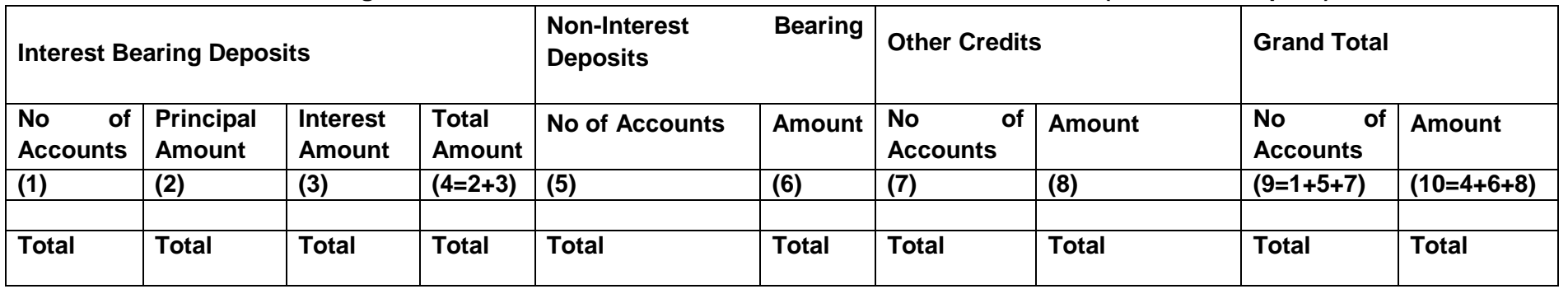

@ Please mention the A/c Number of your Current A/c or the Current A/c of your sponsor bank, maintained with RBI, through which you would desire to receive the above refund claim.

**Note-**. No individual customer/depositor wise details should be furnished. In the case of any claim for refund of part amount by the depositor whose unclaimed amount/inoperative deposit had been transferred to the Fund, the bank shall claim the entire amount transferred to the Fund in respect of such depositor along with interest payable, if any, from the Fund.

#### **Certified that the above claims have not earlier been made or received from the DEA Fund.**

**Signature: Signature: Name of the Second Authorized Signatory: Designation of Officer (With Stamp): Designation of Officer (With Stamp):** 

Place: Date:

**Certificate** -**Details given above are true as per the records of the bank and verified by me and found to be correct. Signature: Name of Concurrent Auditor (With Stamp): Address: Place: Date:** 

# **Form III**

### **Certificate of reconciliation of balances for the Half Year ended June/December**

(Please certify either A.1 or A.2 and strike out whichever is not applicable)

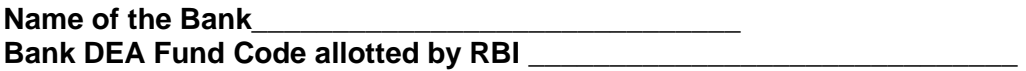

## **A. Certificate by the officers of the bank**

#### **1. If the balances tally**

We certify that balances of unclaimed deposits transferred by the bank to the DEA Fund under various heads as shown in the General Ledger of the bank, tally with the balances maintained with the DEA Fund Cell as reflected in Form I generated from the DEA Fund module of RBI, as on 30-06-............ or 31-12-..........

# **2 If the balances do not tally**

We observe that while balance of unclaimed deposits as shown in the General Ledger of the bank as on 30-06-………./ 31-12-…….. is Rs…………………, balance of unclaimed deposits as shown in the balances maintained with the DEA Fund Cell as reflected in Form I generated from the DEA Fund module of RBI, as on 30-06-……… / 31-12-……… is Rs …………….

We have initiated steps to reconcile the difference and shall update RBI soon.

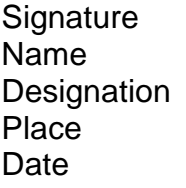

**Signature** Name **Designation** Place Date

# **B. Certificate by Concurrent Auditor of the bank:**

Details given above have been verified by me and found to be correct are true as per the records of the bank.

Signature: Name of Concurrent Auditor (With Stamp): Address:

Place: Date: